الجمهورية الجزائرية الديمقراطية الشعبية

وزارة التعليم العالي والبحث العلمي

#### **UNIVERSITE BADJI MOKHTAR - ANNABA BADJI MOKHTAR – ANNABA UNIVERSITY**

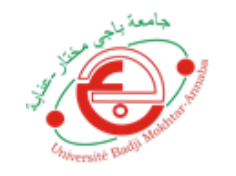

جامعة باجي مختار – عنابــــــــــة

 **Faculté: Sciences de L'ingéniorat Département : Electronique Domaine: Sciences et Techniques Filière: Automatique Spécialité: Automatique et informatique industriel** 

**Présenté en vue de l'obtention du Diplôme de Master**

**Mémoire**

## **Thème:**

**Detection des Masques Facial à L'aide de L'intelligence Artificielle**

 **Présenté par :** Riade Boughaba

 **Encadrant :** Bekaik Mounir *Dr Université de badji Mokhtar annaba*

# **Jury de Soutenance :**

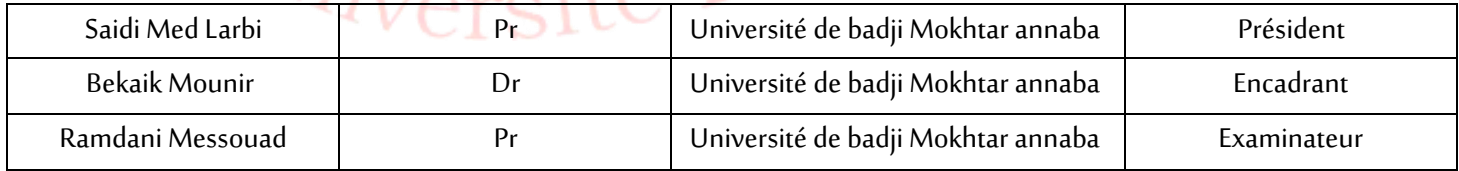

**Année Universitaire: 2020/2021**

## **[INTRODUCTION :](#page-1-0) [2](#page-1-0)**

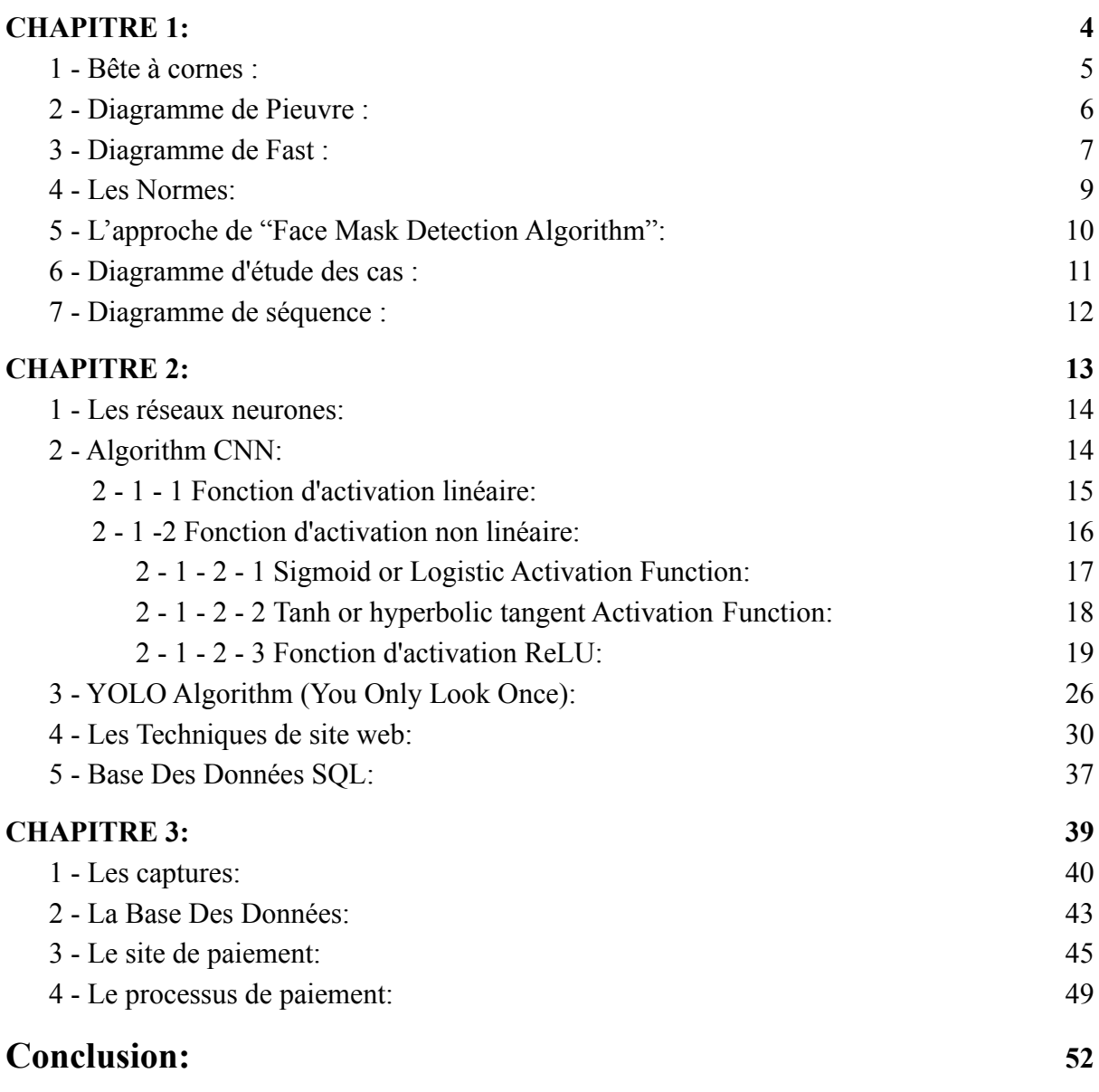

<span id="page-1-0"></span>Liste des Figures:

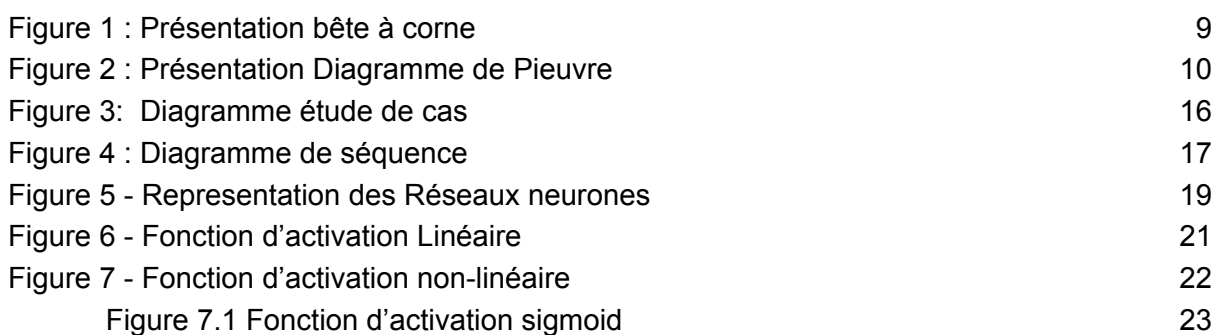

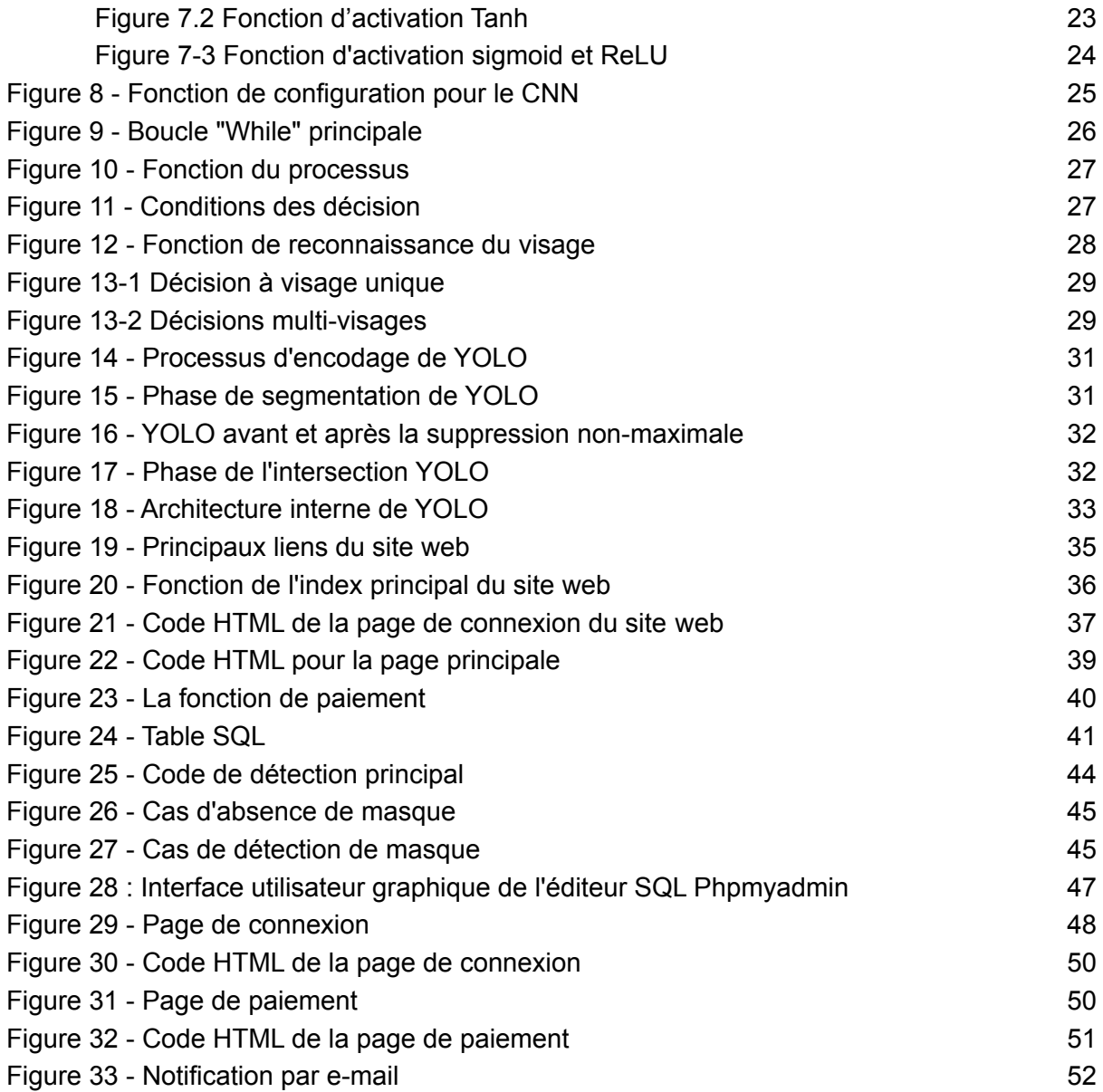

# Liste des Tableaux:

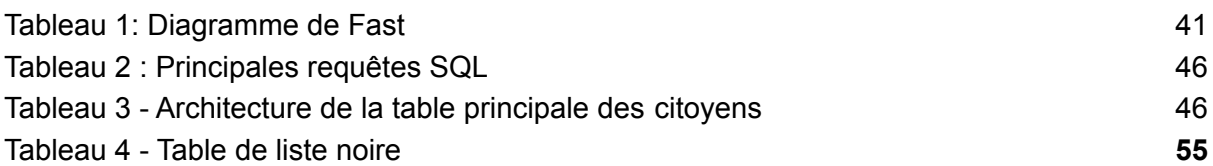

### Résumé:

Ce projet consiste à présenter une approche de détection des masques en se basant sur l'intelligence artificielle où l'algorithme CNN de reconnaissance faciale parait le mieux placé pour répondre aux exigences attendues. Afin de pouvoir interagir entre les données enregistrées et les informations en temps réelles, nous avons créé deux bases de données une dédiées pour les renseignements des citoyens et l'autre concerne les citoyens non porteurs du masque. Un site a été créé pour payer la fraude ainsi qu'un accusé de réception est envoyé aux concernés.

Mots clés : intelligence artificielle ; CNN ; Masque ; Base de données SOL ; détection.

#### Abstract :

This project consists of presenting an approach of mask detection based on artificial intelligence where the CNN facial recognition algorithm seems best placed to meet the expected requirements. In order to be able to interact between the recorded data and the information in real time, we have created two databases, one dedicated for citizen information and the other for non-masked citizens. A site has been created to pay for the fraud and an acknowledgment of receipt is sent to those concerned.

Keywords: artificial intelligence, CNN, Mask, SQL database, detection.

#### ملخص:

في الختام ، يهدف هذا المشروع إلى الكشف عن األشخاص الذين ليس لديهم قناع للوجه في األماكن العامة. تكتشف الخوارزمية أولاً وجه هذا الشخص ، ثم تتحقق مما إذا كان قد تم وضع القناع أم لا ، وإذا كان هناك قناع ، فلن تتخذ الخوارزمية أي إجراء آخر ، وإذا لم يكن هناك قناع ، تتعرف الخوارزمية على الوجه وتحفظ هذا القومي معرف القسيس. إلى القائمة السوداء ، يمكن للشخص دفع غرامة عدم ارتداء القناع مع موقع الويب حيث يجب عليه أولأ المصادقة ثم تقديم الخاصة به CIB معلومات بطاقة ائتمان

# Introduction :

Covid-19 la pandémie qui menace le monde et a forcé de nombreux peuples à renoncer à leur vie normale, ce virus a menacé la vie de nombreuses personnes et en a tué beaucoup d'autres en raison de sa nature et de son fonctionnement en attaquant le système respiratoire chez l'homme causant des problèmes respiratoires et donc la mort.

À partir de là, les gens et les gouvernements réalisent le rôle important de la protection et décident donc de prendre des mesures en forçant les gens à faire certains actes qui peuvent réduire l'infection et éventuellement sauver des vies, comme le port de masques.

La problématique provient du fait que vous ne pouvez pas contrôler tout le monde et vous assurer du port des masques au moins pour les humains, de ce fait ; des solutions apparaissent intéressantes aux gouvernements qui porte sur la mise en œuvre de l'intelligence artificielle[1] à l'aide d'algorithmes[7] spécifiques pouvant répondre parfaitement au besoin attendu par les gouvernements.

Ces algorithmes[7] sont différents et chacun présente des avantages et des inconvénients, à partir de ces algorithmes[7], nous pouvons citer les suivants :

- 1. Algorithmes basés sur la géométrie / basés sur des modèles
- 2. Algorithmes basés sur l'apparence / basés sur un modèle
- 3. Algorithmes basés sur des modèles / statistiques / réseaux de neurones
- 4. Algorithmes de correspondance de modèles
- 5. Algorithmes d'analyse des composants indépendants [ICA]
- 6. Réseaux de neurones avec algorithmes de filtres Gabor
- 7. Réseaux de neurones et algorithmes de modèles de Markov cachés
- 8. Algorithmes de réseaux de neurones flous
- 9. Algorithmes de reconnaissance FisherFaces
- 10. Algorithmes CNN (Convenotial Neural Network)

Pour ce projet, l'algorithme[7] CNN[19] a été sélectionné et paraît le meilleur placé surtout dans la détection d'objets. Cette technologie de suivi CNN[19] appelée YOLO (vous ne regardez qu'une seule fois) qui implémente certaines fonctions chez CNN[19] et qui augmente les performances en obtenant un pourcentage plus élevé de la prédiction.

De plus, cet algorithme[7] représente un avantage intéressant en termes de la capacité de gérer des ensembles de données volumineux et complexes sans aucun problème ou ce que l'on appelle Big-Data, cet algorithme[7] offre un moyen d'analyse d'énormes données sans avoir besoin de créer une structure de données complexe à partir de zéro et sans le recours aux anciennes méthodes pour gérer ce type de méga données. De plus, le CNN[19] est très flexible lorsqu'il s'agit de détecter des objets, donc si des fonctionnalités supplémentaires veulent être ajoutées, aucun problème ne sera détecté en raison de sa structure et de sa hiérarchie qui ajoutent des points positifs à la raison pour laquelle nous devrions utiliser l'algorithme[7] CNN[19]. Un autre point est que CNN[19] est capable de sélectionner les meilleures données et d'éliminer les mauvaises en raison de ses fonctionnalités. C'est le problème du Big Data[2] car il est énorme et il faudra probablement des années pour naviguer, nettoyer et structurer les données par les humains, donc CNN[19] résout également ce problème facilement.

Le flux de travail de cet algorithme[7] est basique, l'algorithme[7] doit d'abord collecter certaines informations sur les personnes telles que le nom, le nom de famille, la date de naissance, l'adresse, l'e-mail et le numéro d'identification national.

Deuxièmement, ces informations doivent être archivées dans la base de données SQL, chacune avec son nom de colonne pertinent, cela est normalement fait par quelqu'un qui est capable de gérer les bases de données SQL, le serveur et les requêtes.

Troisièmement, l'algorithme[7] doit établir une connexion avec la base de données SQL avec certaines bibliothèques python et à partir de ce point l'algorithme[7] fera tout automatiquement, de la détection de la personne, à l'analyse complète de l'image pour détecter et sélectionner le visage, faire un traitement pour éliminer les détails inutiles et ne garder que le visage.

Ensuite, ces images seront stockées dans une certaine base de données en étiquetant chaque image avec son identifiant correspondant pour la transmettre plus tard au processus de reconnaissance qui gérera le reste, la reconnaissance se fait en déterminant quel visage appartient à qui en validant l'image avec la base de données, si le visage est trouvé, l'algorithme[7] obtiendra l'identifiant et un traitement supplémentaire sera effectué. Si la personne porte un masque, aucune autre opération ne sera exécutée, mais s'il n'y a pas de masque, l'identifiant sera sauvegardé dans une table spéciale qui contient tous ceux qui enfreignent la loi et ils doivent payer des frais pour cet acte. L'algorithme[7] analysera et affichera le nom complet de cette personne. Plus tard, la personne doit accéder au site Web afin de payer le montant et cela se fait en fournissant son numéro d'identification national et sa date de naissance comme mot de passe. Ensuite, il lui suffit de payer avec sa carte CIB en fournissant le numéro de cette carte, le CVV et la date d'expiration ; puis il recevra un accusé par e-mail si le paiement est réussi, cette étape consiste également à assurer une protection supplémentaire en facilitant le paiement des frais sans avoir besoin de quitter la maison.

De cette façon, nous pouvons assurer la sécurité des personnes sans avoir besoin de faire fonctionner des humains mais plutôt un système intelligent 24/7 et ne manquez personne. Cette approche est actuellement utilisée partout sur terre mais surtout en Chine. La Chine surveille chaque citoyen partout et ils le font avec cette approche, un algorithme[7] de renseignement qui peut détecter et reconnaître les personnes, lancer des caméras publiques et opérer certains résultats. De cette manière, veillez à l'application de la loi et chacun respectera la loi.

<span id="page-6-0"></span>CHAPITRE 1: Analyse des besoins et Analyse fonctionnelle.

### <span id="page-7-0"></span>- Bête à cornes :

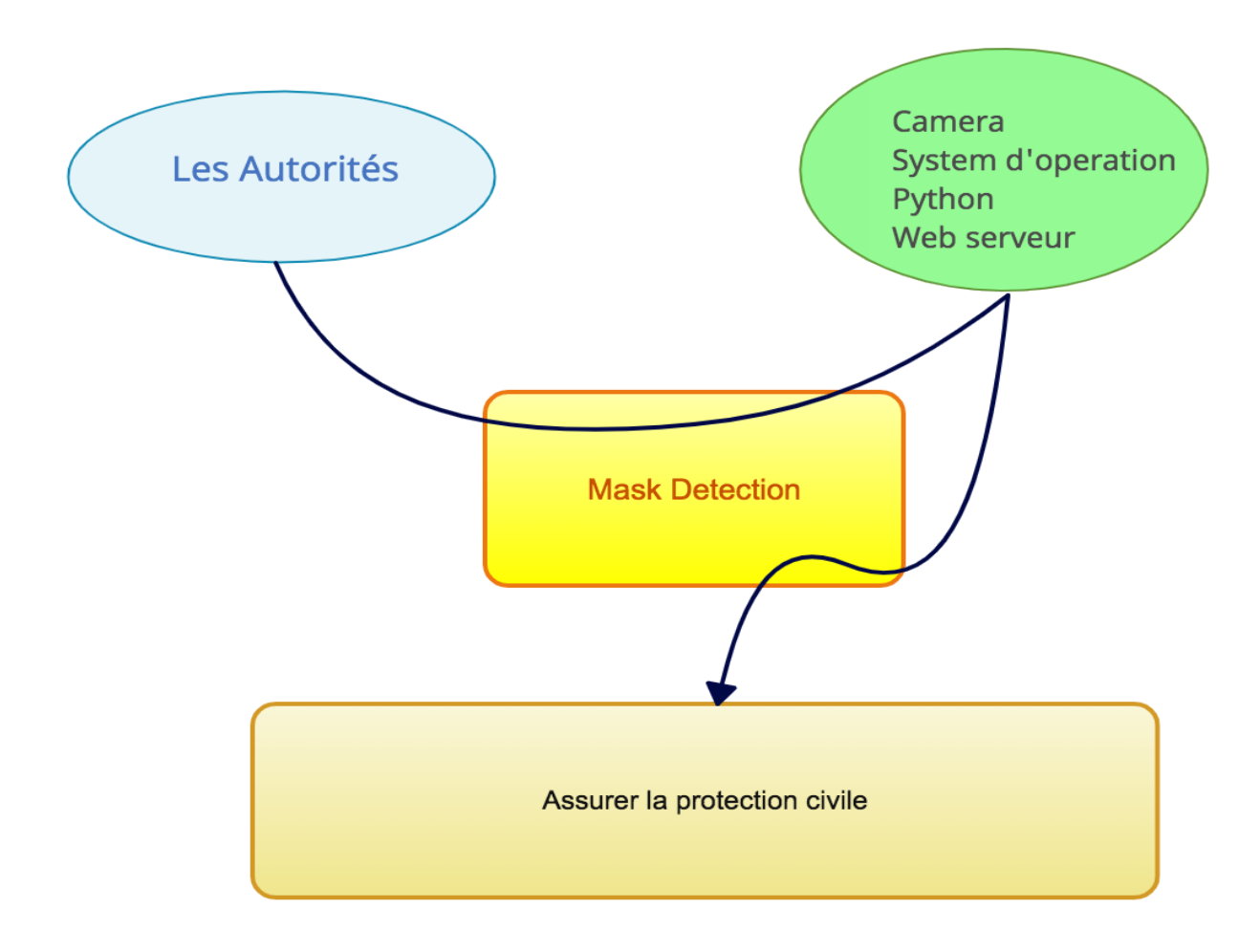

<span id="page-7-1"></span>Figure 1 : Présentation bête à corne

# <span id="page-8-0"></span>2 - Diagramme de Pieuvre :

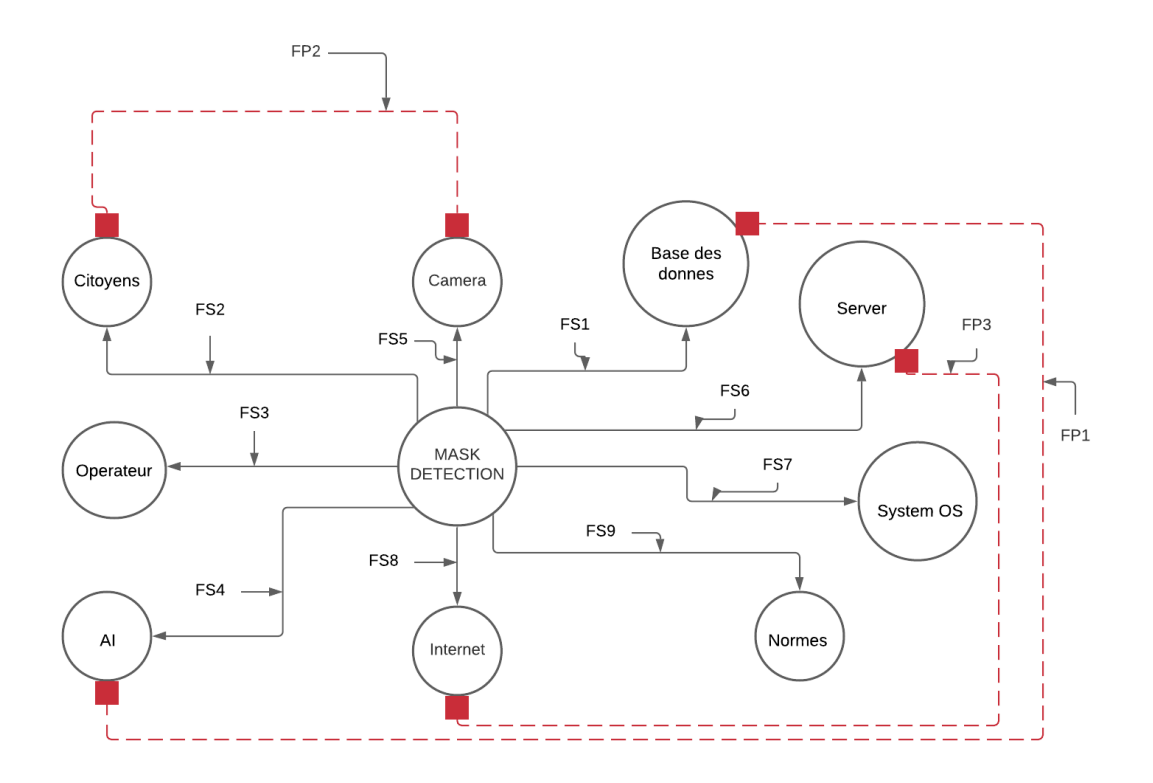

Figure 2 : Présentation Diagramme de Pieuvre

- <span id="page-8-1"></span>FS : Fonction de service
- FP : Fonction principale
- FS1 : Sauvegarde des informations des citoyens
- FS2 : Protéger les citoyens
- FS3 : Programmer et commander
- FS4 : Reconnaître et sauvegarder dans la base des données
- FS5 : Détecter les personnes
- FS6 : Permettre l'accès au site
- FS7 : Utiliser les systèmes OS
- FS8 : Se connecter au site pour payer les amendes
- FS9 : Respecter les normes
- FP1 : Accéder et sauvegarder les informations des citoyens
- FP2 : Permettre d'avoir les images des personnes
- FP3 : Permettre aux citoyens d'accéder au site web

# <span id="page-9-0"></span>3 - Diagramme de Fast :

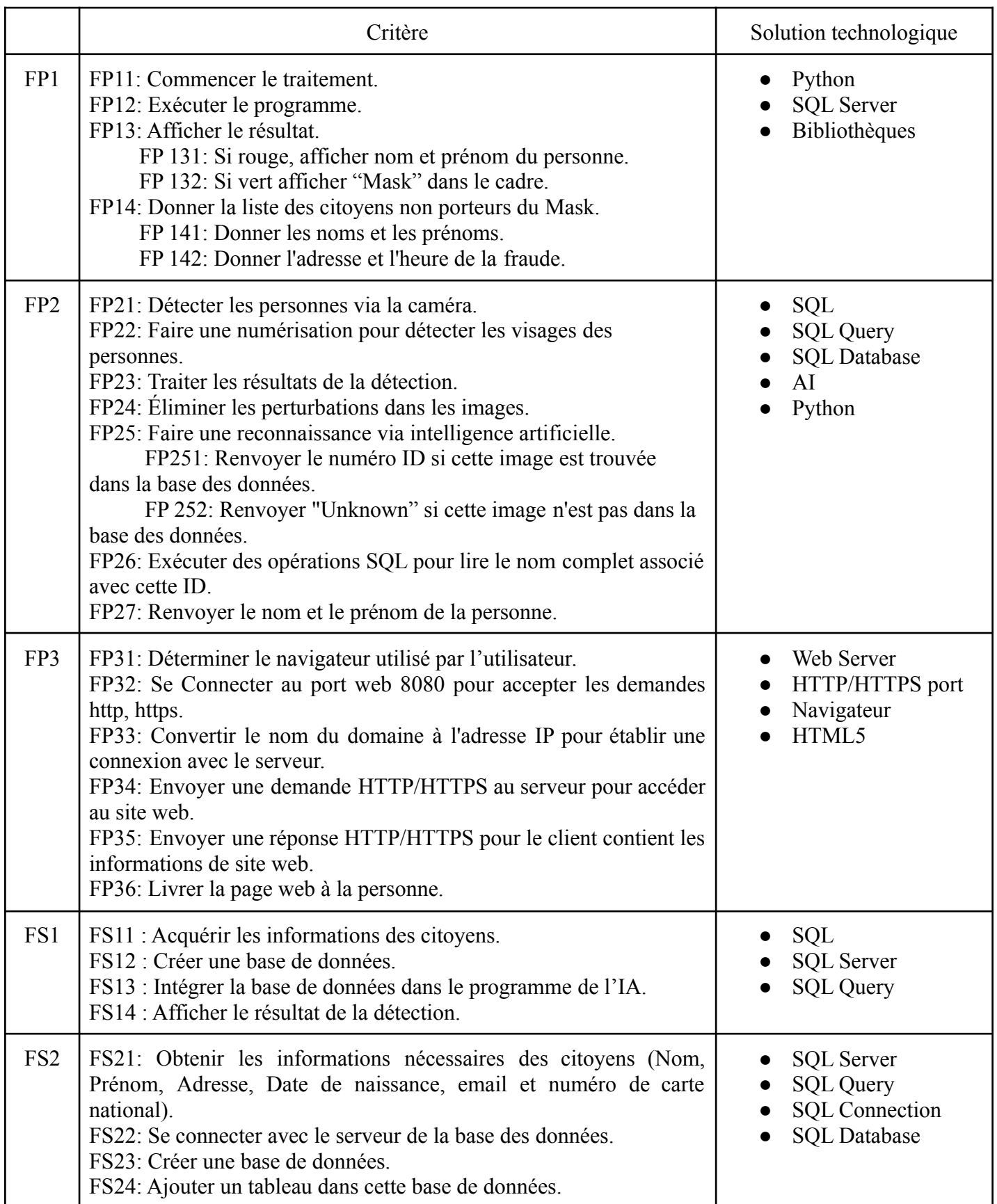

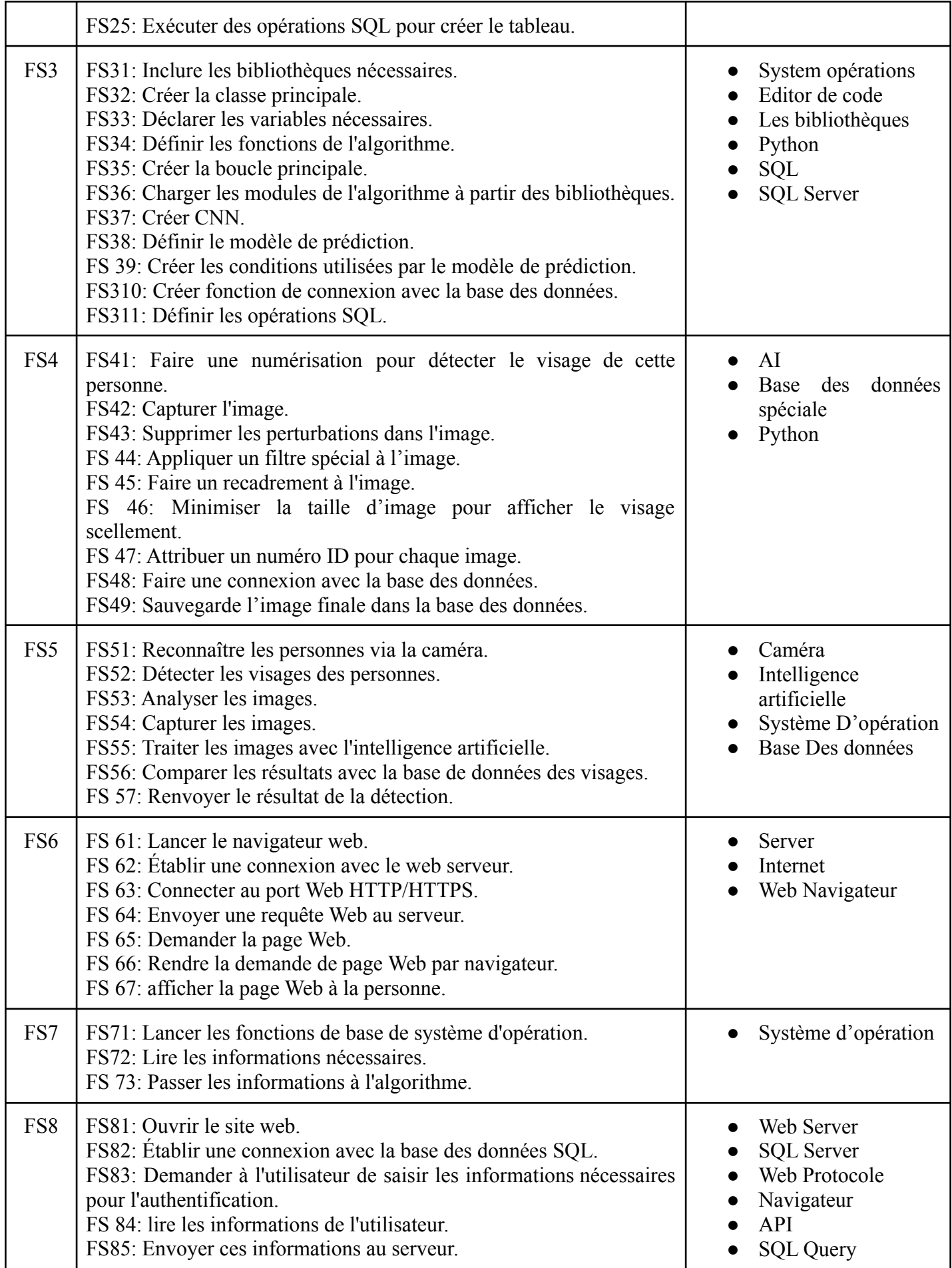

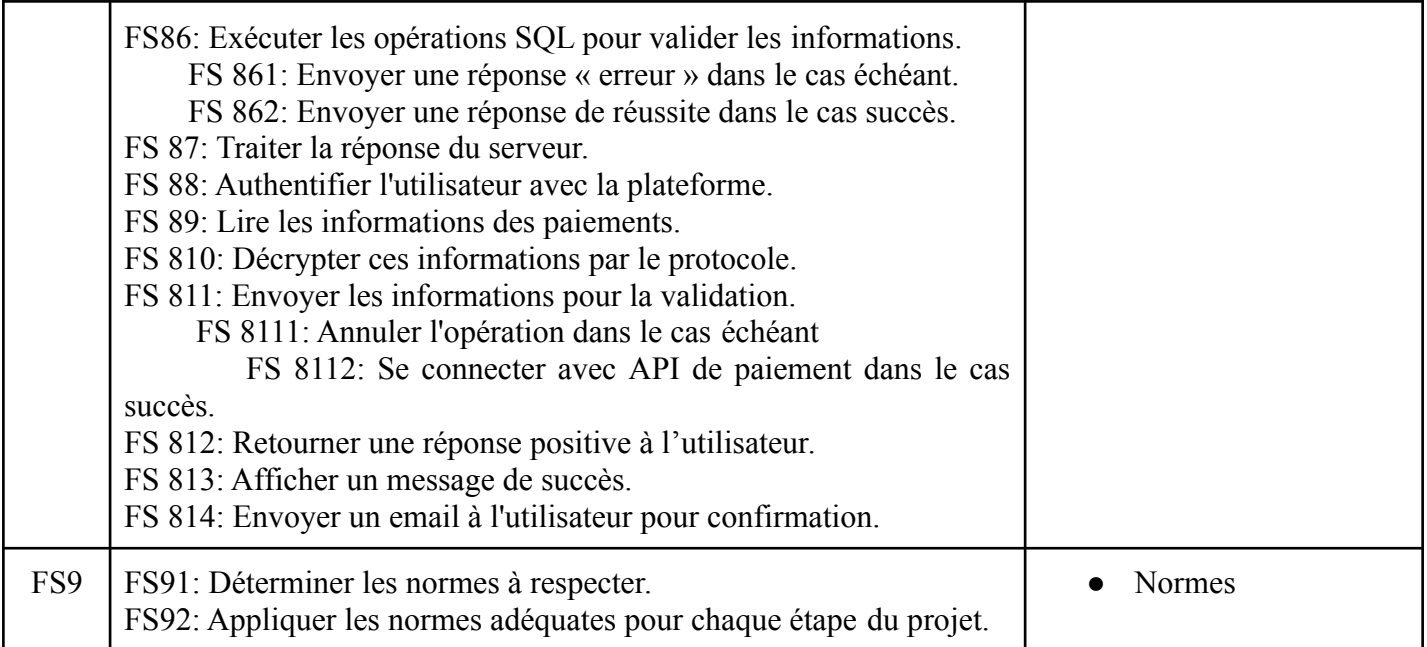

#### Tableau 1: Diagramme de Fast

#### <span id="page-11-1"></span><span id="page-11-0"></span>4 - Les Normes:

Lors du développement de ce projet, un ensemble des normes a été appliqué pour garantir une haute qualité professionnelle du projet.

#### 1- Normes de programmation de AI :

- 1. Tous les variables suivent les déclarations de cas de chameau (CCD)
- 2. Application de la méthode "Set and forget"
- 3. DRY (Don't repeat yourself)
- 4. Pas de duplication

#### 2- Normes d'écrire le code Python :

- 1. Principe de responsabilité unique (SRP)
- 2. Principe ouvert / fermé (OCP)
- 3. Principe de substitution de Liskov (LSP)
- 4. Principe d'inversion de dépendance (DIP)
- 3- Normes de programmation de site web :
	- 1. Suivre le model ES6 pour JavaScript
	- 2. Protection contre SQL Injection
	- 3. Protection contre CSRF
	- 4. Protection contre Phishing
	- 5. Protection contre XSS
	- 6. DRY (Don't repeat yourself)
	- 7. Protection contre DDOs attacks

#### 4- Normes de création des SQL databases :

- 1. SHA256 encryption
- 2. HTML tags/syntax escape
- 3. NNV (No null values)
- 4. No SQL raw queries
- 5. No weak authentication
- 6. Deni de service (DOs)
- 7. Secure system architecture
- 5- Normes de Backend (Server side) :
	- 1. Protection contre les défauts d'injection (PI)
	- 2. Protection contre Authentification cassée (BA)
	- 3. Protection contre Exposition des données (DB)
	- 4. Protection contre Bruteforce

### <span id="page-12-0"></span>5 - L'approche de "Face Mask Detection Algorithm":

Lors du développement de cet algorithme de détection de masque, certaines technologies ont été utilisées pour identifier les visages des personnes et analyser leur visage, puis décider si elles portent un masque ou non, l'une de ces technologies est YOLO (vous ne regardez qu'une seule fois) et est fondamentalement la détection d'objets en temps réel. Cet algorithme, qui est l'un des algorithmes de détection d'objets les plus efficaces qui englobe également plusieurs des idées les plus innovantes issues de la communauté de recherche en vision par ordinateur. La détection d'objets est une capacité critique de la technologie des véhicules autonomes. C'est un domaine de la vision par ordinateur qui explose et fonctionne tellement mieux qu'il y a à peine quelques années. À la fin de cet article, nous verrons quelques mises à jour récentes de YOLO par les chercheurs originaux.

Cet algorithme rend la détection de masque possible en implémentant un CNN spécial capable de traiter les données extrêmement rapidement en fonction de fonctions de coût qui tentent de minimiser l'erreur autant que possible et d'obtenir la meilleure prédiction possible.

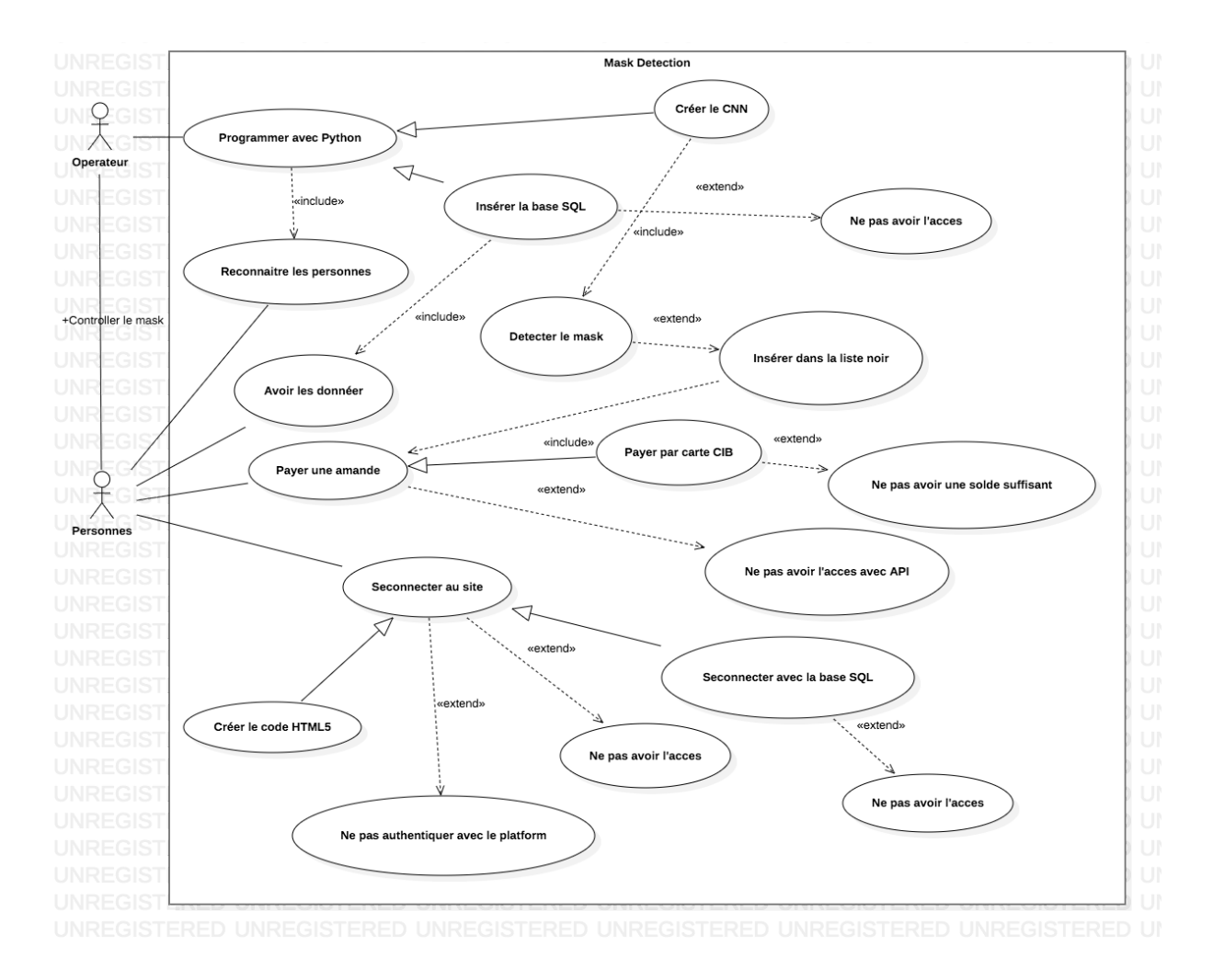

# <span id="page-13-0"></span>- Diagramme d'étude des cas :

<span id="page-13-1"></span>Figure 3: Diagramme étude de cas

# <span id="page-14-0"></span>- Diagramme de séquence :

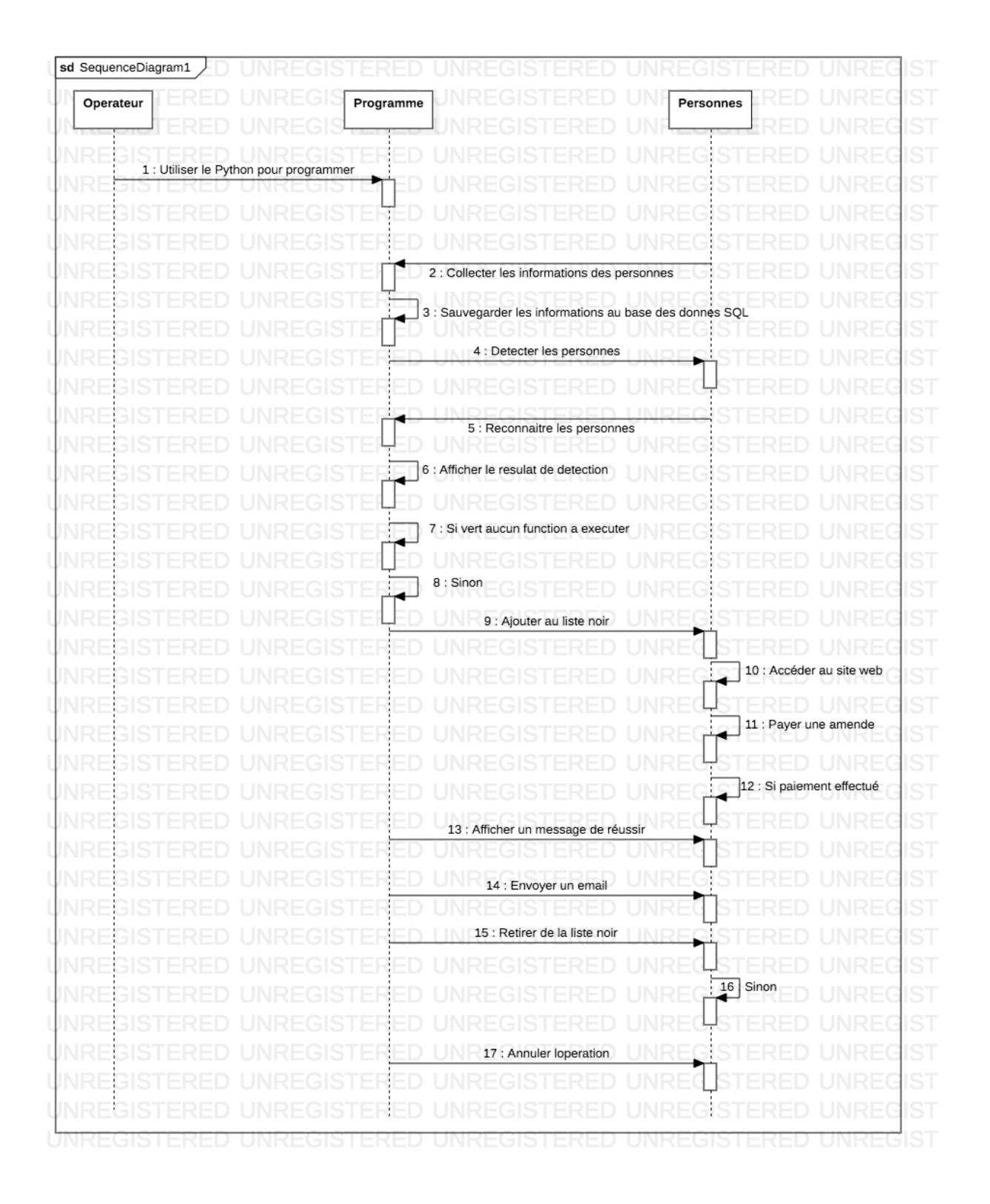

<span id="page-15-1"></span>Figure 4 : Diagramme de séquence

# <span id="page-15-0"></span>CHAPITRE 2: Conception et réalisation

#### <span id="page-16-0"></span>1 - Les réseaux neurones :

Les réseaux neurones sont un ensemble d'algorithmes, modelés sur le cerveau humain et conçus pour reconnaître des modèles. Ils interprètent les données sensorielles à travers une sorte de machine, d'étiquetage ou de regroupement des entrées brutes. Les modèles qu'ils reconnaissent sont numériques, contenus dans des vecteurs, dans lesquels toutes les données du monde réel, qu'il s'agisse d'images, de sons, de textes ou de séries temporelles, doivent être traduites.

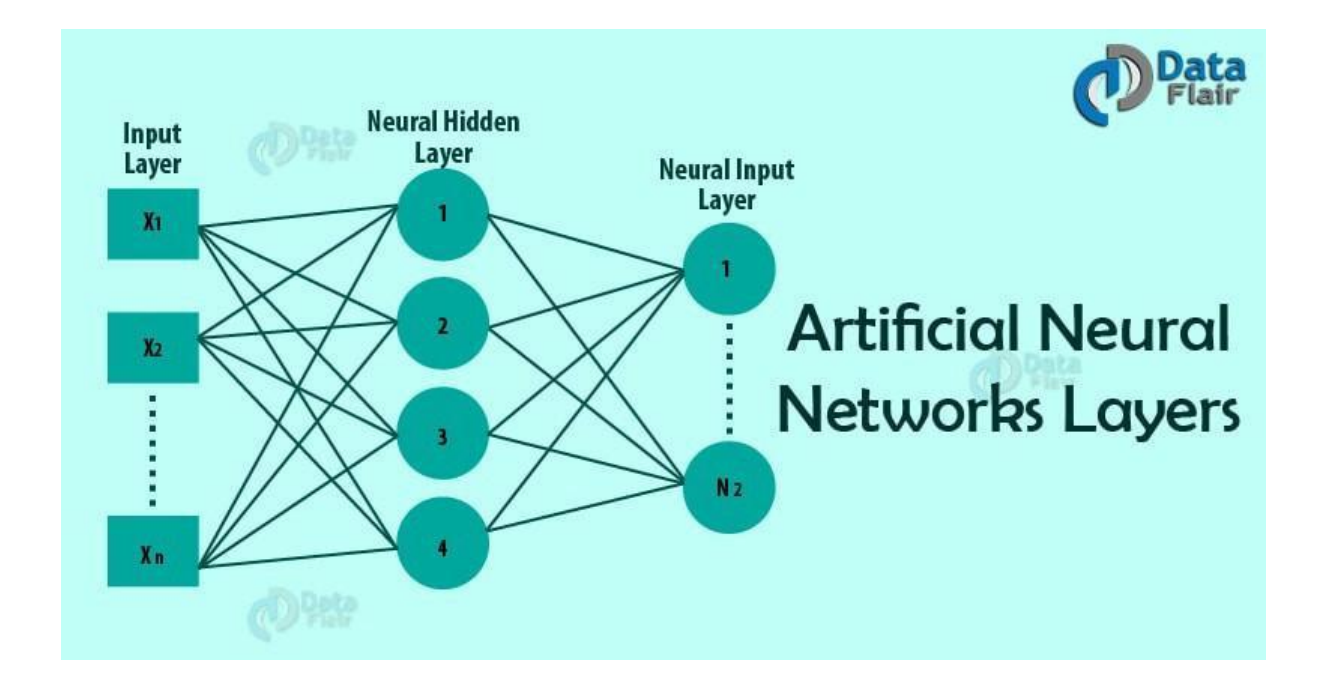

Figure 5 - Representation des Réseaux neurones

### <span id="page-16-2"></span><span id="page-16-1"></span>2 - Algorithm CNN:

CNN ou Conventional Neural Network est une classe de réseaux d'apprentissage en profondeur principalement utilisés pour la reconnaissance et le traitement d'images.

Il s'agit également d'un puissant outil de traitement d'image, qui utilise l'apprentissage en profondeur pour effectuer certaines tâches, souvent en utilisant la vision par ordinateur qui comprend la reconnaissance d'images et de vidéos.

Les réseaux neurones conventionnels suivent la structure du cerveau en termes de fonctionnalité, il est composé de 3 parties : couche d'entrée, couches cachées et couche de

sortie. Ces couches sont composées de neurones reliés entre eux par des liens spéciaux, ces liens sont capables de recevoir et d'envoyer des informations entre neurones.

Les réseaux neurones sont composés par la première couche qui est la couche d'entrée qui est responsable de la réception des données d'entrées sous forme de tableau, cette entrée pourrait être une image ou une vidéo qui doit être traitée via CNN pour certains processus, cette image / vidéo est décomposées en plusieurs sous images qui constituent un tableau d'image après son traitement avec des fonctions externes.

Après cela, la couche d'entrée analysera et traitera les données, puis elles seront transmises à la première couche cachée qui compose le réseau neuronal.

La couche cachée dans le réseau de neurones convolutifs est située entre l'entrée et la sortie de l'algorithme, alors que les couches cachées effectuent des transformations non linéaires des entrées dans le réseau ou en d'autres termes la couche cachée applique des pondérations aux entrées et les dirige via une fonction d'activation comme sortie.

Les couches cachées sont des couches de fonctions mathématiques conçues chacune pour produire une sortie spécifique à un résultat attendu. Par exemple, certaines formes de couches cachées sont appelées fonctions d'écrasement. Ces fonctions sont particulièrement utiles lorsque la sortie prévue de l'algorithme est une probabilité car elles prennent une entrée et produisent une valeur de sortie comprise entre 0 et 1, la plage pour définir la probabilité.

Les fonctions d'activation sont une autre partie principale de la couche cachée, elles sont utilisées pour déterminer la sortie du réseau neuronal comme oui ou non. Il attribut les valeurs résultant entre 0 à 1 ou -1 à 1 etc. (selon la fonction).

Les fonctions d'activation peuvent être fondamentalement divisées en 2 types :

- Fonction d'activation linéaire
- Fonctions d'activation non linéaires

#### <span id="page-17-0"></span>2 - 1 - Fonction d'activation linéaire :

La fonction est une ligne ou linéaire. Par conséquent, la sortie des fonctions ne sera confinée entre aucune plage.

**Équation:**  $f(x) = x$ **Plage:** (-infini à l'infini)

Le degré de la complexité des divers paramètres des données habituelles qui sont transmises aux réseaux de neurones rend le système fortement non linéaire.

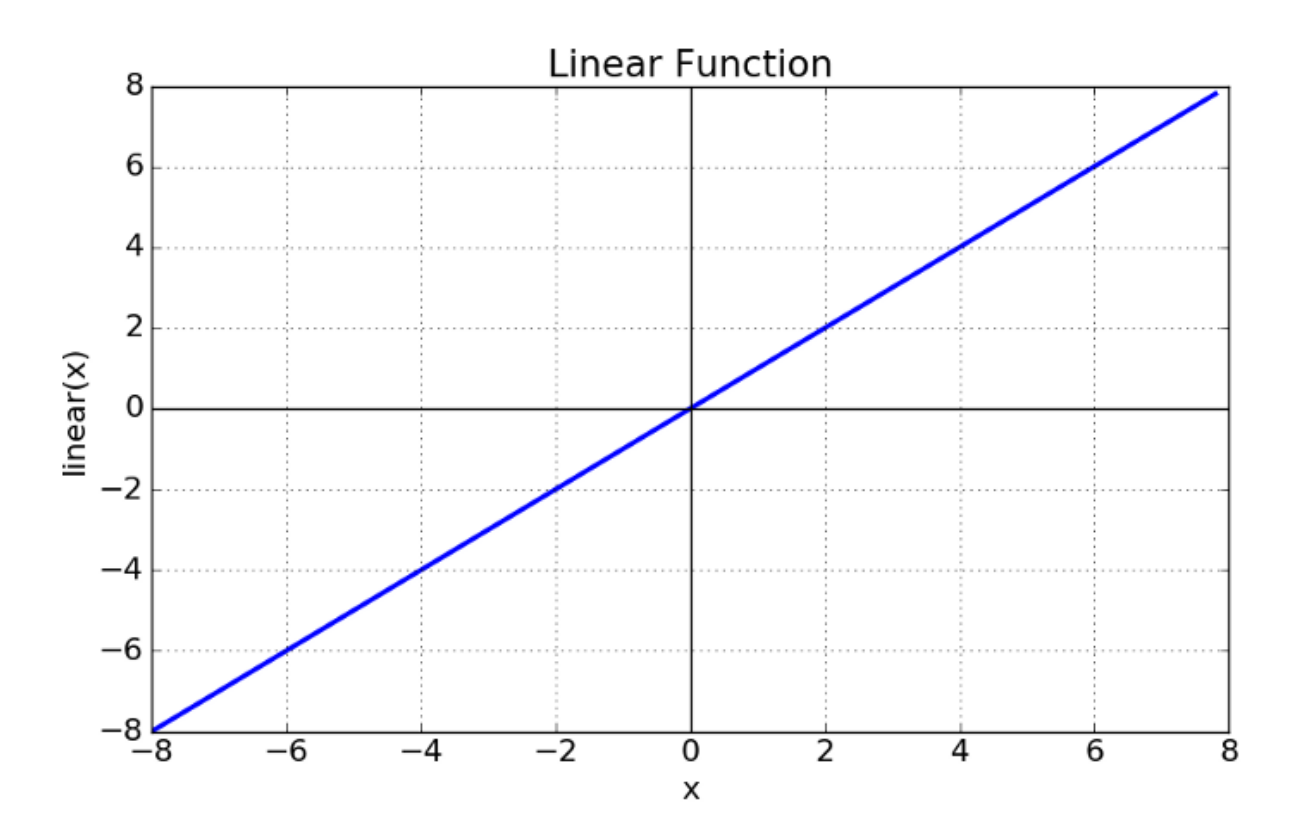

Figure 6 - Fonction d'activation Linéaire

### <span id="page-18-1"></span><span id="page-18-0"></span>2 - 1 -2 Fonction d'activation non linéaire :

Les fonctions d'activation non linéaires sont les fonctions d'activation les plus utilisées. La non-linéarité aide à donner au graphique un aspect similaire :

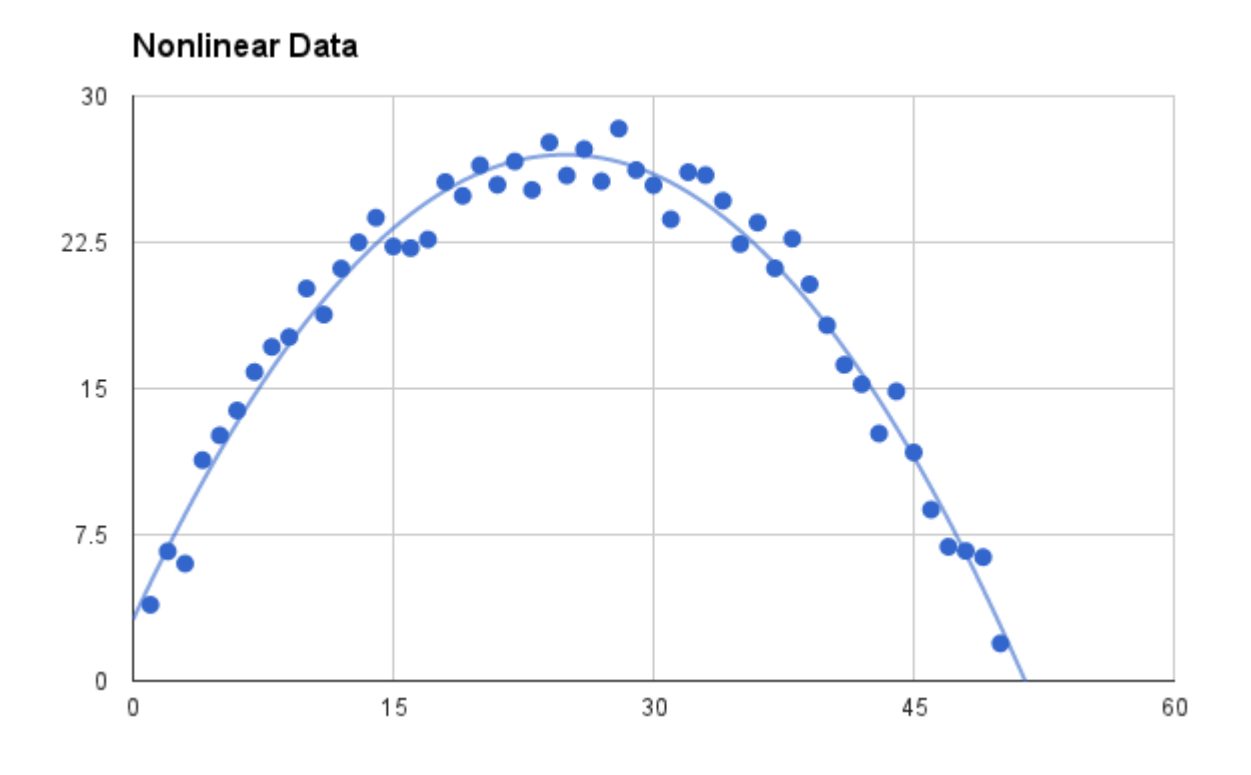

Figure 7 - Fonction d'activation non-linéaire

<span id="page-19-1"></span>Cela permet au modèle de se généraliser ou de s'adapter facilement à une variété de données et de différencier les résultats.

Les principales terminologies nécessaires pour comprendre les fonctions non linéaires sont: **Dérivée ou différentielle** : changement de l'axe des y par rapport à t. changement de l'axe des x. Il est également connu sous le nom de pente.

Fonction monotone : une fonction qui est entièrement non croissante ou non décroissante.

Les fonctions d'activation non linéaires sont principalement divisées en fonction de leur plage ou de leurs courbes :

<span id="page-19-0"></span>1. Sigmoid or Logistic Activation Function:

The Sigmoid Function curve looks like a S-shape

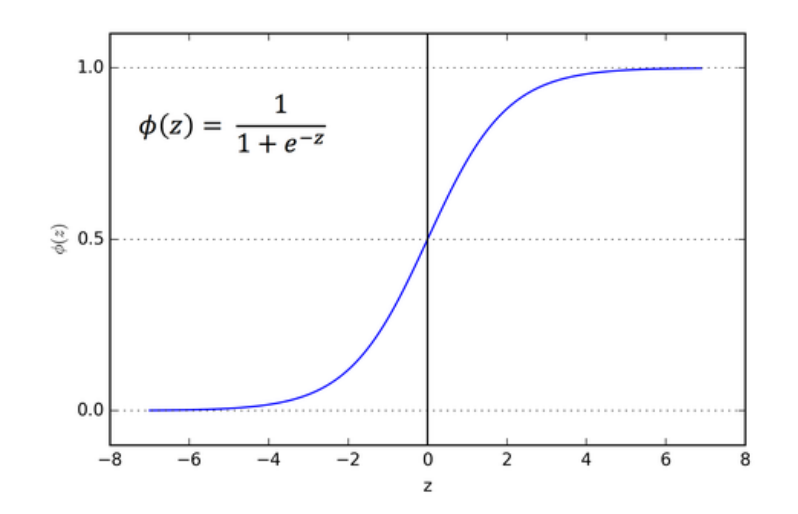

Figure 7.1 Fonction d'activation sigmoid

<span id="page-20-1"></span>La principale raison pour laquelle nous utilisons la fonction sigmoïde est qu'elle existe entre (0 et 1). Par conséquent, il est particulièrement utilisé pour les modèles où nous devons prédire la probabilité en tant que sortie, car la probabilité de quoi que ce soit n'existe qu'entre 0 et 1, le sigmoïde est le bon choix.

<span id="page-20-0"></span>2. Tanh or hyperbolic tangent Activation Function:

tanh est aussi comme le sigmoïde logistique mais mieux. La plage de la fonction tanh va de (-1 à 1). tanh est également sigmoïde (en forme de S).

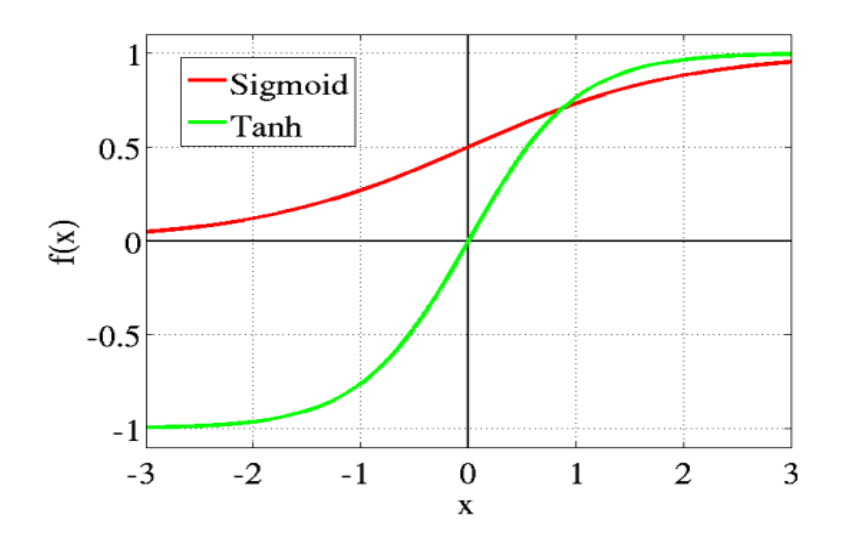

Figure 7.2 Fonction d'activation Tanh

<span id="page-20-2"></span>L'avantage est que les entrées négatives seront mappées fortement négatives et les entrées nulles seront mappées près de zéro dans le graphique tanh.

<span id="page-21-0"></span>3. Fonction d'activation ReLU (Rectified Linear Unit):

Le ReLU est la fonction d'activation la plus utilisée au monde à l'heure actuelle, depuis, elle est utilisée dans presque tous les réseaux de neurones convolutifs ou le deep learning.

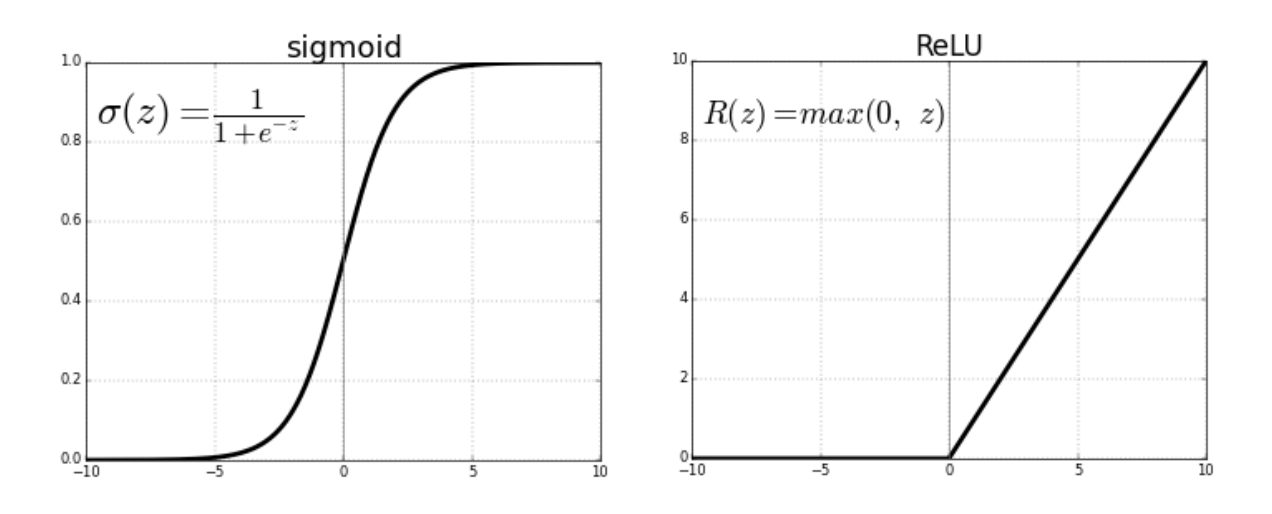

Figure 7-3 Fonction d'activation sigmoid et ReLU

<span id="page-21-1"></span>Comme vous pouvez le voir, le ReLU est à moitié rectifié (par le bas). f (z) est égal à zéro lorsque z est inférieur à zéro et f (z) est égal à z lorsque z est supérieur ou égal à zéro. Plage: [0 à l'infini]

Enfin, la couche de sortie est chargée de produire une sortie ou plutôt une prédiction à partir du CNN.

La couche de sortie prend les entrées qui sont transmises par les couches avant elle, effectue les calculs via ses neurones, puis la sortie est calculée.

**Dans ce projet, la fonction d'activation RelU peut être sélectionnée.**

Pour mettre en œuvre ce CNN dans le projet, les étapes suivantes ont été suivies :

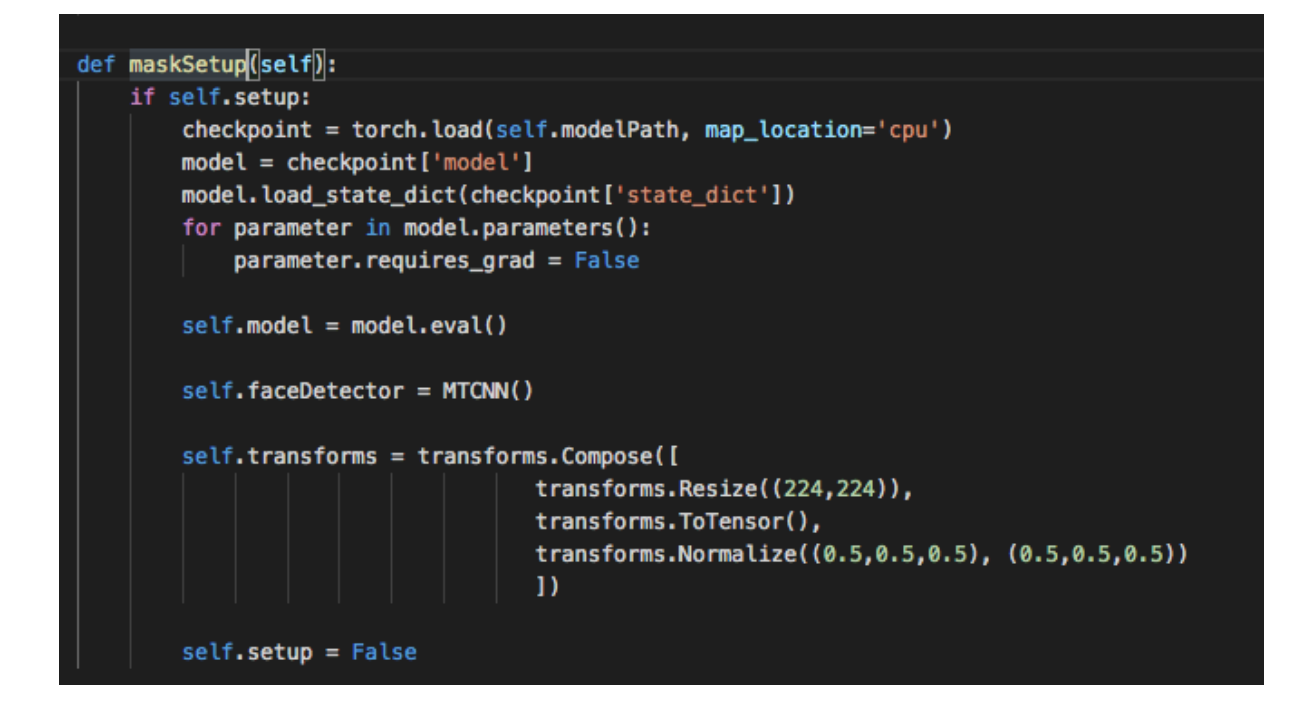

Figure 8 - Fonction de configuration pour le CNN

<span id="page-22-0"></span>La première étape est effectuée par cette fonction, d'abord cette fonction charge le fichier de prédiction qui est généré à partir de millions de données de test. Ensuite, certains modèles sont déclarés qui seront utilisés plus tard pour construire le CNN comme le mode FaceDetector et les variables de transformation qui seront utilisées pour capturer, traiter et analyser les données.

La variable "setup" est chargée de faire exécuter la fonction une seule fois lorsque la classe est utilisée pour éviter les conflits.

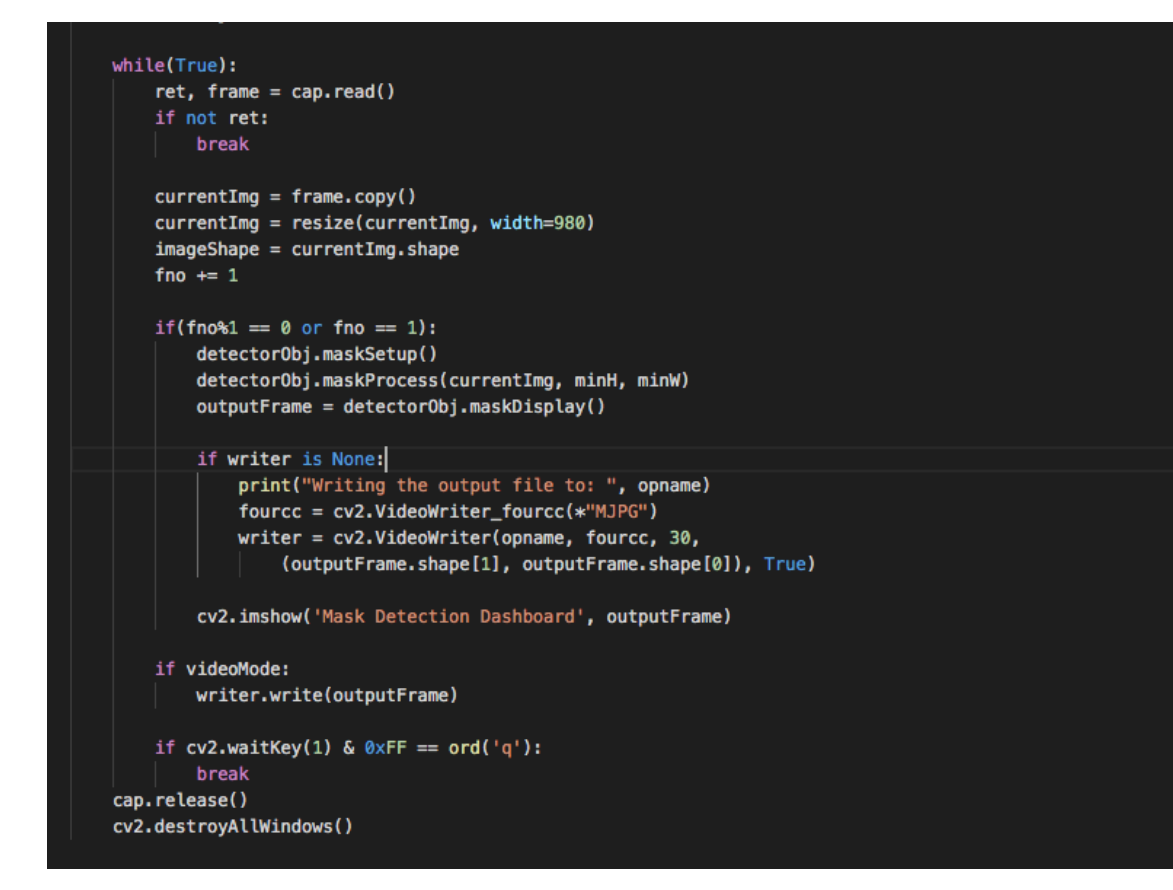

Figure 9 - Boucle "While" principale

<span id="page-23-0"></span>Après la configuration ci-dessus, nous pouvons maintenant commencer à créer le CNN. La première chose est la couche d'entrée du CNN qui est chargée de lire les données de l'utilisateur et de les transmettre aux couches cachées pour traitement.

Pour que cela soit implémenté, nous devons ouvrir une fenêtre et démarrer la caméra pour capturer les données, pour cela, nous avons défini une boucle while infinie qui bouclera sur chaque image jusqu'à ce que l'utilisateur appuie sur la lettre "q" dans le clavier, ce qui provoquera l'arrêt de la boucle while et la sortie du programme.

Pour démarrer la caméra, nous utilisons cette commande "ret, frame = cap.read ()" qui amènera toute caméra Web correctement installée à démarrer le streaming vidéo, après quoi la boucle capturera chaque image et l'enverra aux couches cachées de le CNN. La fenêtre ouverte aura des dimensions carrées 980 x 980 px.

```
def maskProcess(self, frame, minH, minW):
   image = frame.copy()displayImg = frame.copy()image = cv2.cvtColor(image, cv2.COLOR_BGR2RGB)
   results = self.faceDetector.detect_faces(image)
   faces = []font_scale=0.5
   thickness = 2font=cv2.FONT_HERSHEY_SIMPLEX
   for i in results:
       faces.append(i['box'])
    for (x, y, w, h) in faces:
       x, y = max(0, x), max(0, y)cv2.rectangle(frame, (x, y), (x+w, y+h), (255,0,0), 2)
       cropped\_img = frame[y:y+h, x:x+w, :]temp_image = Image.fromarray(cropped_img, mode = "RGB")
       temp_image = self.transforms(temp_image)
       image = temp\_image.updateze(0)result = self.model(image)_, maximum = torch.max(result.data, 1)
       prediction = maximum.time()
```
Figure 10 - Fonction du processus

<span id="page-24-0"></span>À ce stade, la couche d'entrée du CNN est terminée, nous pouvons maintenant commencer à créer la couche cachée qui est responsable du traitement des entrées de la couche d'entrée. La fonction "mask Process" qui est responsable du traitement reçoit la trame de la couche d'entrée et la hauteur minimale, largeur de la trame. Ensuite, ce cadre sera analysé pour détecter s'il contient un visage, si tel est le cas, le visage sera coupé du cadre et ajouté au tableau en tant que "boîte", plus tard ce tableau de boîtes sera analysé pour voir s'il s'agit d'un visage avec un masque ou non. Une fois l'analyse terminée, nous serons prêts à transmettre les données à la couche de sortie, puis à l'utilisateur en conséquence.

```
if prediction == 0:
       cv2.putText(displayImg, "Masked", (x,y - 10), font, font_scale, (0,255,0), thickness)
       cv2. rectangle(displayImg, (x, y), (x+w, y+h), (0, 255, 0), 2)
   elif prediction == 1:
       if len(faces) \geq 2:
           for f in faces:
               label = self.recognizer(frame, minH, minW, faces)
               cv2.putText(displayImg, label, (x,y - 10), font, font_scale, (0,0,255), thickness)cv2.rectangle(displayImg, (x, y), (x+w, y+h), (0,0,255), 2)
       else:
           label = self.recognizer(frame, minH, minW, faces)
           cv2.putText(displayImg, label, (x,y - 10), font, font_scale, (0,0,255), thickness)
           cv2.rectangle(displayImg, (x, y), (x+w, y+h), (0,0,255), 2)
self.outputFrame = displayImg.copy()
```
<span id="page-24-1"></span>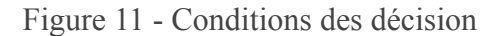

La fonction précédente générera une valeur comprise entre 0 et 1. Si cette variable est égale à 0, le visage porte un masque, la fonction de traitement transmettra le texte "Masque" qui sera affiché avec le visage.

Sinon si la valeur est égale à 1, la trame sera passée à une autre fonction responsable de la reconnaissance faciale.

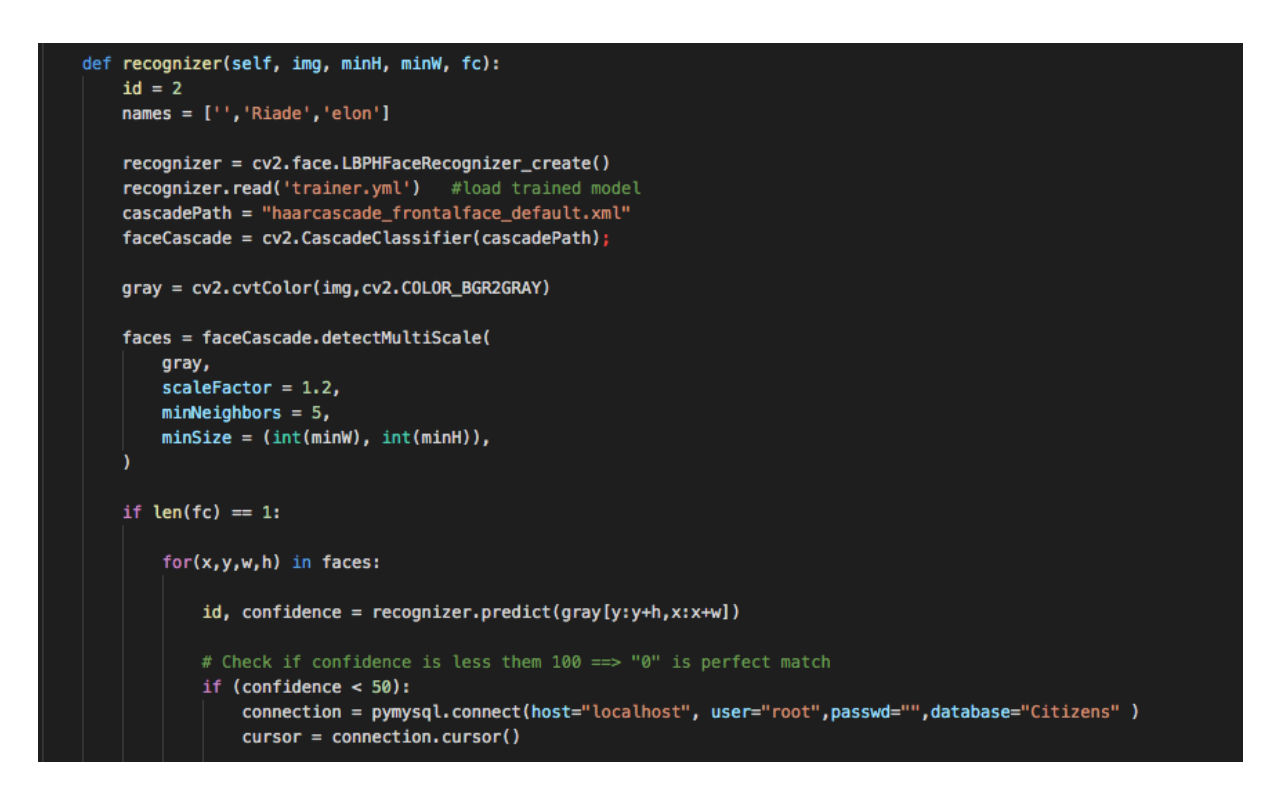

<span id="page-25-0"></span>Figure 12 - Fonction de reconnaissance du visage

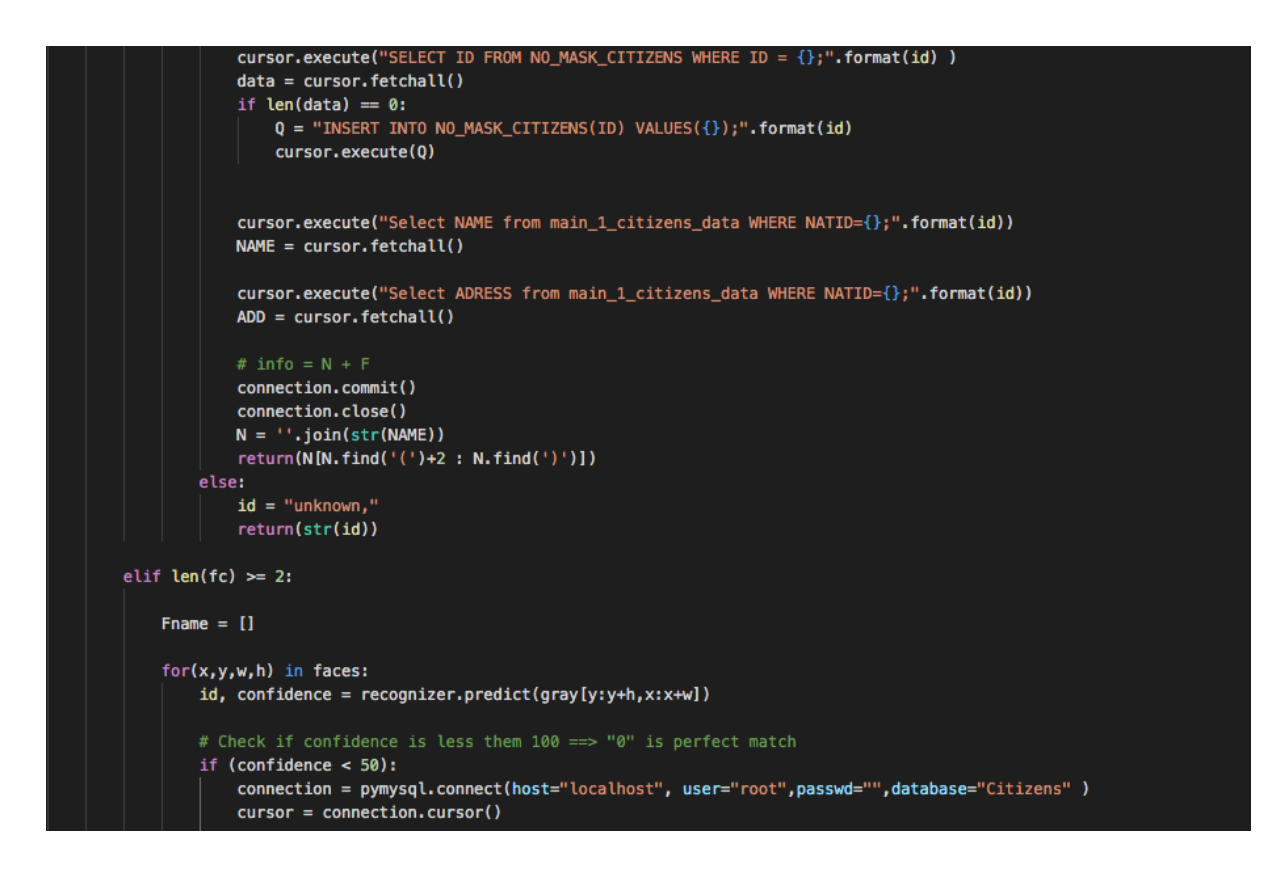

Figure 13-1 Décision à visage unique

<span id="page-26-0"></span>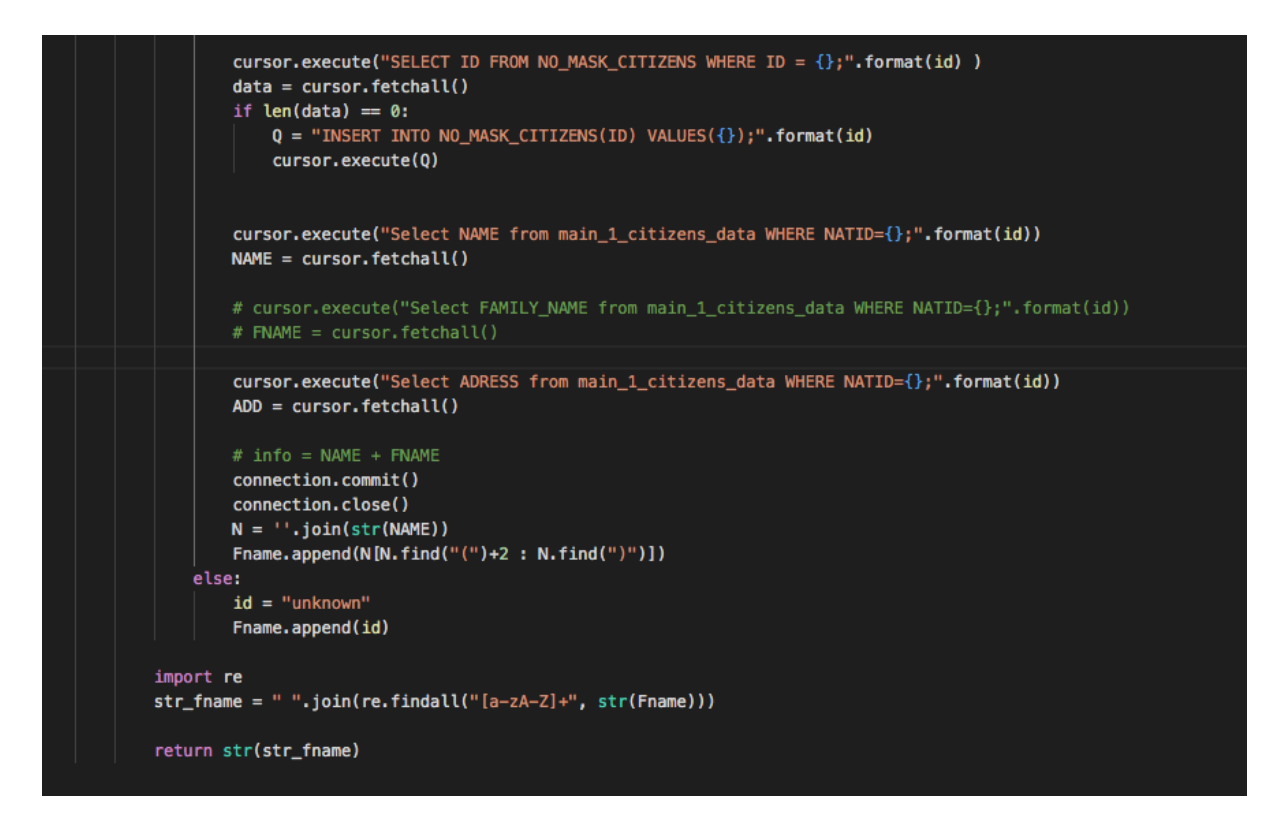

<span id="page-26-1"></span>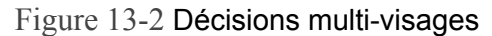

Cette fonction est responsable de la reconnaissance faciale pour les visages non masqués, d'abord cette fonction recevra le cadre, la hauteur et la largeur min du cadre et la liste des visages. Ceci est également considéré comme CNN car la fonction précédente "Processus de masque" agit comme une couche d'entrée et transmet les données à cette fonction et agit comme couche cachée de la reconnaissance de visage CNN, la fonction reçoit le tableau des images et analysera chaque image du tableau. Ensuite, si la longueur du tableau des images est égale à 1, l'algorithme exécutera un test de confiance pour voir si le visage est stocké dans la base de données, si c'est le cas, l'algorithme exécutera des requêtes SQL pour obtenir le nom du visage et renvoyer le résultat au " mask process "sinon il retournera" Unknown ". Ce processus est répété si le tableau est plus grand que 1 en longueur et il crée un nouveau tableau des images pour stocker toutes les données de cette table et ensuite renvoyer le résultat à la fonction principale.

À ce stade, le processus est terminé et l'algorithme, bien sûr, si le visage n'a pas de masque et que la prédiction est de 1, il capturera l'identifiant associé à ce visage et l'enregistrera dans la base de données avant de récupérer le nom du visage pour une utilisation ultérieure.

### <span id="page-27-0"></span>3 - YOLO Algorithm (You Only Look Once):

YOLO ou (vous ne regardez qu'une seule fois) est l'un des algorithmes les plus utilisés en matière de reconnaissance visuelle. Cet algorithme est le meilleur choix lorsqu'il s'agit de la reconnaissance visuelle en raison de sa capacité à détecter des objets en temps réel et peut assurer une prédiction de haute qualité, ce qui est difficile pour les algorithmes de reconnaissance visuelle standard.

L'algorithme YOLO est un algorithme basé sur la régression, au lieu de sélectionner la partie intéressante d'une image, il prédit des classes et des boîtes englobantes pour l'image entière en une seule exécution de l'algorithme.

YOLO ne recherche pas les régions intéressées dans l'image d'entrée qui pourraient contenir un objet, mais divise l'image en cellules, généralement une grille 19x19. Chaque cellule est alors responsable de la prédiction de "K" boîtes englobantes.

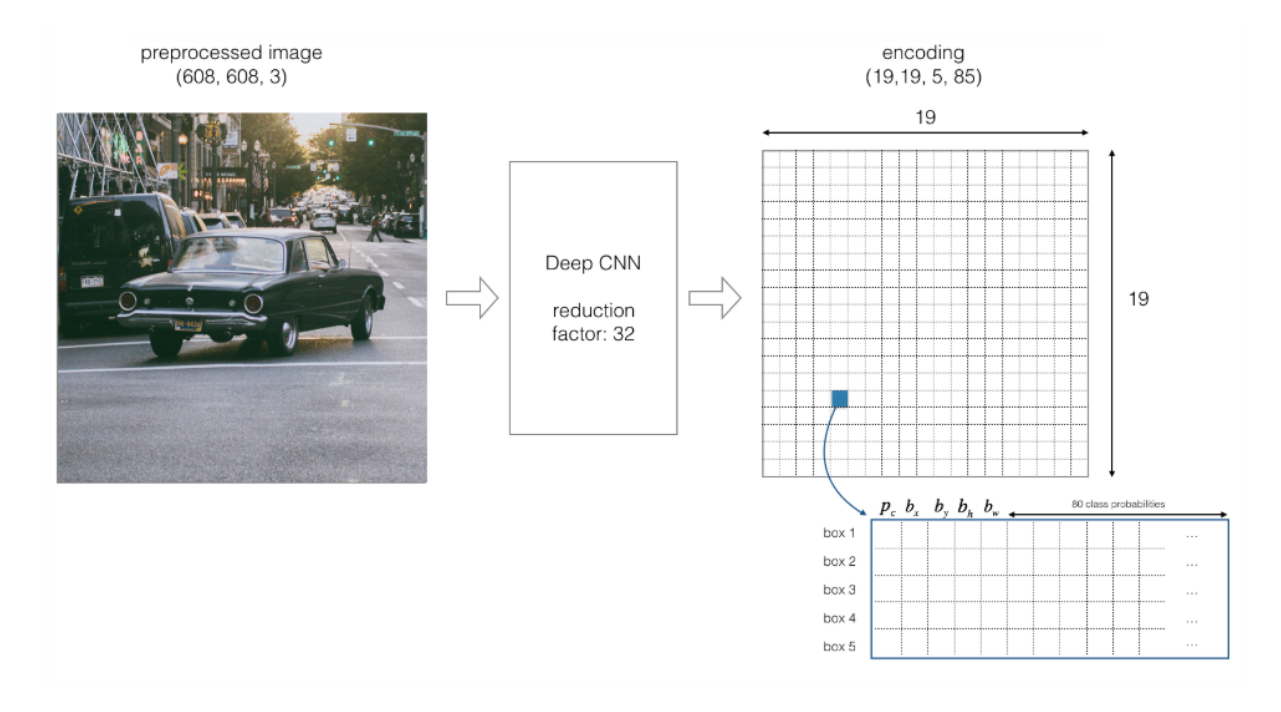

Figure 14 - Processus d'encodage de YOLO

<span id="page-28-0"></span>Un objet est considéré comme se trouvant dans une cellule spécifique de la décomposition précédente uniquement si les coordonnées du centre de la boîte d'ancrage se trouvent dans cette cellule.

Pendant la propagation rapide, YOLO détermine la probabilité que la cellule contienne une certaine classe.

La classe avec la probabilité maximale est choisie et affectée à cette cellule de grille particulière. Un processus similaire se produit pour toutes les cellules de la grille présentes dans l'image.

Une fois ce processus terminé, nous devrions obtenir quelque chose comme ceci:

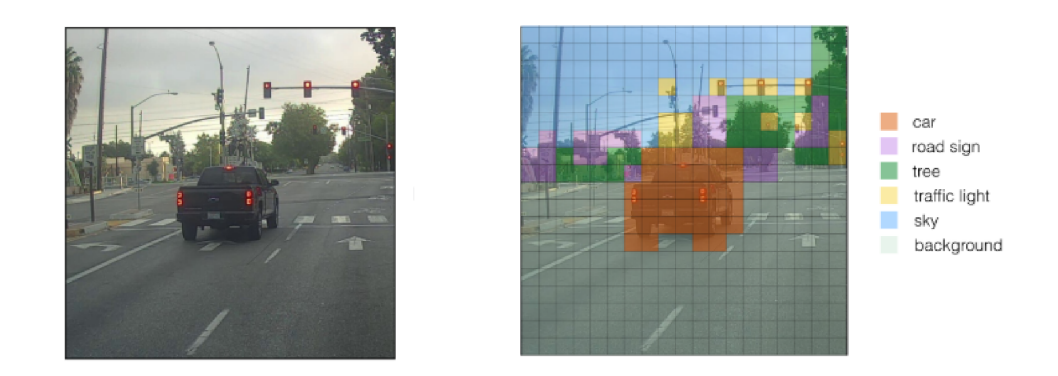

<span id="page-28-1"></span>Figure 15 - Phase de segmentation de YOLO

L'image ci-dessus montre l'avant et l'après pour chaque cellule de la grille de l'image après avoir prédit les probabilités de classe, l'étape suivante est la suppression Non-max, cela aide l'algorithme à se débarrasser des boîtes d'ancrage inutiles, comme vous pouvez le voir dans la figure ci-dessous, il existe de nombreuses boîtes d'ancrage calculées en fonction des probabilités de classe.

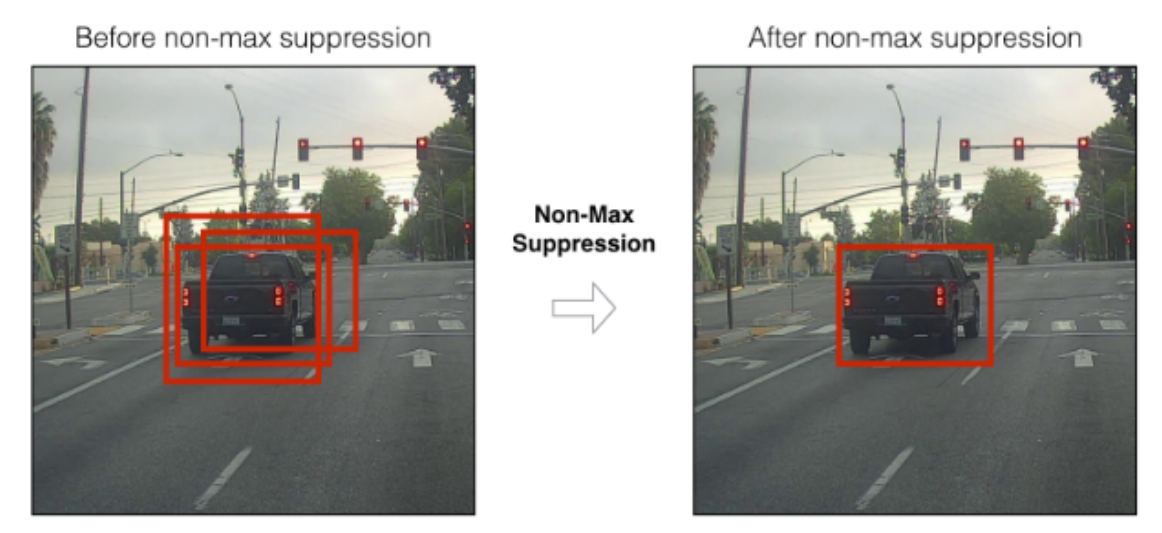

Figure 16 - YOLO avant et après la suppression non-maximale

<span id="page-29-0"></span>La suppression non-max élimine les boîtes englobantes qui sont très proches en effectuant l'IoU (Intersection over Union). En gardant les boîtes englobantes ayant la probabilité de classe la plus élevée, il rejette alors les boîtes englobantes dont la valeur de «IoU» est supérieure à un seuil. Cela signifie que ces deux boîtes englobantes couvrent le même objet mais que l'autre a une faible probabilité, donc il est éliminé

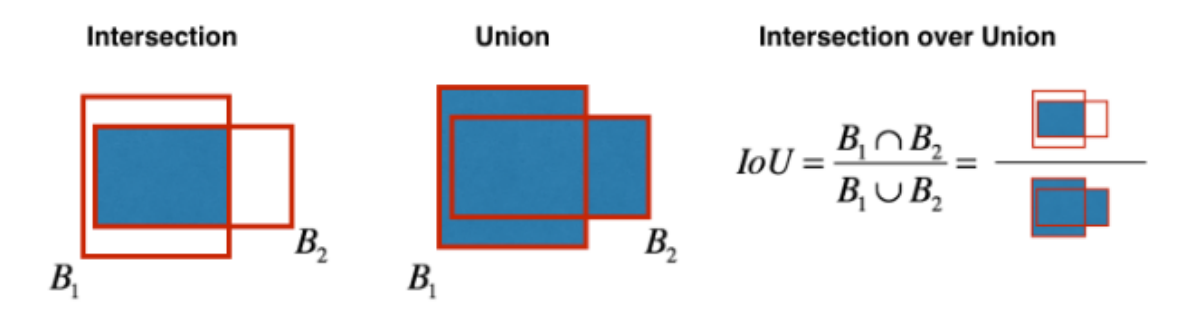

Figure 17 - Phase de l'intersection YOLO

<span id="page-29-1"></span>.

A la fin, l'algorithme est prêt à sortir la prédiction, l'architecture de l'algorithme peut être représentée dans la figure ci-dessous :

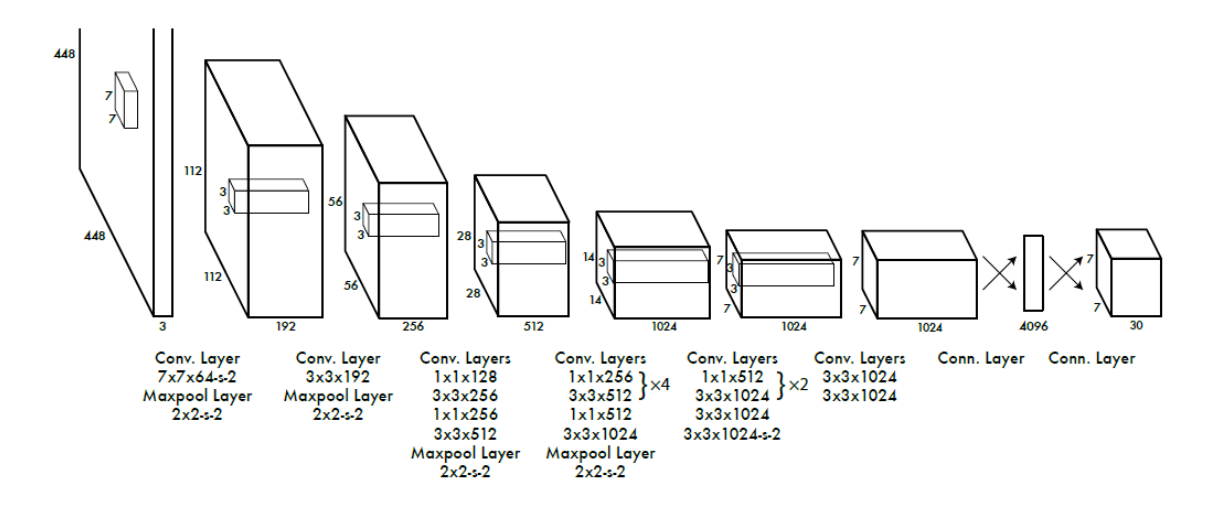

Figure 18 - Architecture interne de YOLO

<span id="page-30-0"></span>Il y a aussi la fonction de coût (une fonction qui minimiser l'erreur) qui est le paramètre le plus important et peut être représentée avec l'équation mathématique suivante :

$$
\lambda_{\text{coord}} \sum_{i=0}^{S^2} \sum_{j=0}^{B} \mathbb{1}_{ij}^{\text{obj}} \left[ (x_i - \hat{x}_i)^2 + (y_i - \hat{y}_i)^2 \right] \n+ \lambda_{\text{coord}} \sum_{i=0}^{S^2} \sum_{j=0}^{B} \mathbb{1}_{ij}^{\text{obj}} \left[ \left( \sqrt{w_i} - \sqrt{\hat{w}_i} \right)^2 + \left( \sqrt{h_i} - \sqrt{\hat{h}_i} \right)^2 \right] \n+ \sum_{i=0}^{S^2} \sum_{j=0}^{B} \mathbb{1}_{ij}^{\text{obj}} \left( C_i - \hat{C}_i \right)^2 \n+ \lambda_{\text{nobj}} \sum_{i=0}^{S^2} \sum_{j=0}^{B} \mathbb{1}_{ij}^{\text{nobj}} \left( C_i - \hat{C}_i \right)^2 \n+ \sum_{i=0}^{S^2} \sum_{j=0}^{B} \mathbb{1}_{ij}^{\text{nobj}} \left( C_i - \hat{C}_i \right)^2 \n+ \sum_{i=0}^{S^2} \mathbb{1}_{i}^{\text{obj}} \sum_{c \in \text{classes}} \left( p_i(c) - \hat{p}_i(c) \right)^2
$$

Représentation mathématique de la fonction de coût utilisée dans YOLO

## <span id="page-31-0"></span>4 - Les Techniques de site web:

Lors du développement des sites Web, diverses techniques ont été mises en œuvre en utilisant des langages de programmation de développement Web standard tels que javascript et HTML5 / CSS3.

HTML5 signifie «langage de balisage hypertexte» qui est au cœur de tout site Web, html n'est pas un langage de programmation mais plutôt un langage basé sur des balises qui se concentre sur la création de composants Web à afficher pour les utilisateurs via le navigateur Web.

C'est aussi un système qui permet de modifier l'apparence des pages Web, ainsi que de faire des ajustements à leur apparence. Il permet également de structurer et de présenter du contenu pour le Web.

En utilisons la fonction html seul, les pages Web ne peuvent pas avoir de style pour ses composants tels que les couleurs, les polices et d'autres propriétés. Par conséquent, CSS3 est utilisé pour styliser les composants HTML et ajouter des propriétés différentes à chaque balise html individuelle pour fournir des éléments faciles à comprendre et une meilleure expérience UX pour les utilisateurs plutôt qu'une simple page Web.

CSS3 est responsable de créer les classes de nom et id qui sont déclarés à l'intérieur de la balise html, de cette façon, le css3 peut identifier certaines balises html et appliquer des modifications sans affecter les autres composants.

Ce qu'on vient d'évoquer représente le « frontend » ; dans ce qui il s'en suit nous nous intéresserons au côté « backend » ou plutôt le côté serveur.

Pour gérer cette tâche, un framework backend a été implémenté et ce framework est de type « django ».

Django est un framework backend qui utilise python comme langage de programmation et il suit le modèle MVC (model view controller), Django est très flexible et il offre beaucoup de fonctionnalités prédéfinies pour gérer différentes tâches. De cette façon, les développeurs n'auront pas à tout créer à partir de zéro mais plutôt à se concentrer sur le développement du site Web, il offre également de nombreuses bibliothèques qui peuvent être utilisées facilement pour fournir certaines fonctionnalités qui ne peuvent pas être faites avec des langages frontaux tels que les e-mails, les notifications push, les interactions de base de données et d'autres fonctionnalités.

Ensuite, concernant la base de données, il existe de nombreuses façons différentes pour les utiliser dans les site Web, pour ce projet, l'interface Phpmyadmin a été utilisée pour être le serveur SQL et l'interface principale des interactions dans les tables et la base de données.

Le site Web a été créé en suivant ces étapes :

Tout d'abord, Django a été installé afin de gérer toutes les opérations côté serveur telles que les pages Web, les interactions avec la base de données et de gérer les demandes Web à l'intérieur du site Web.

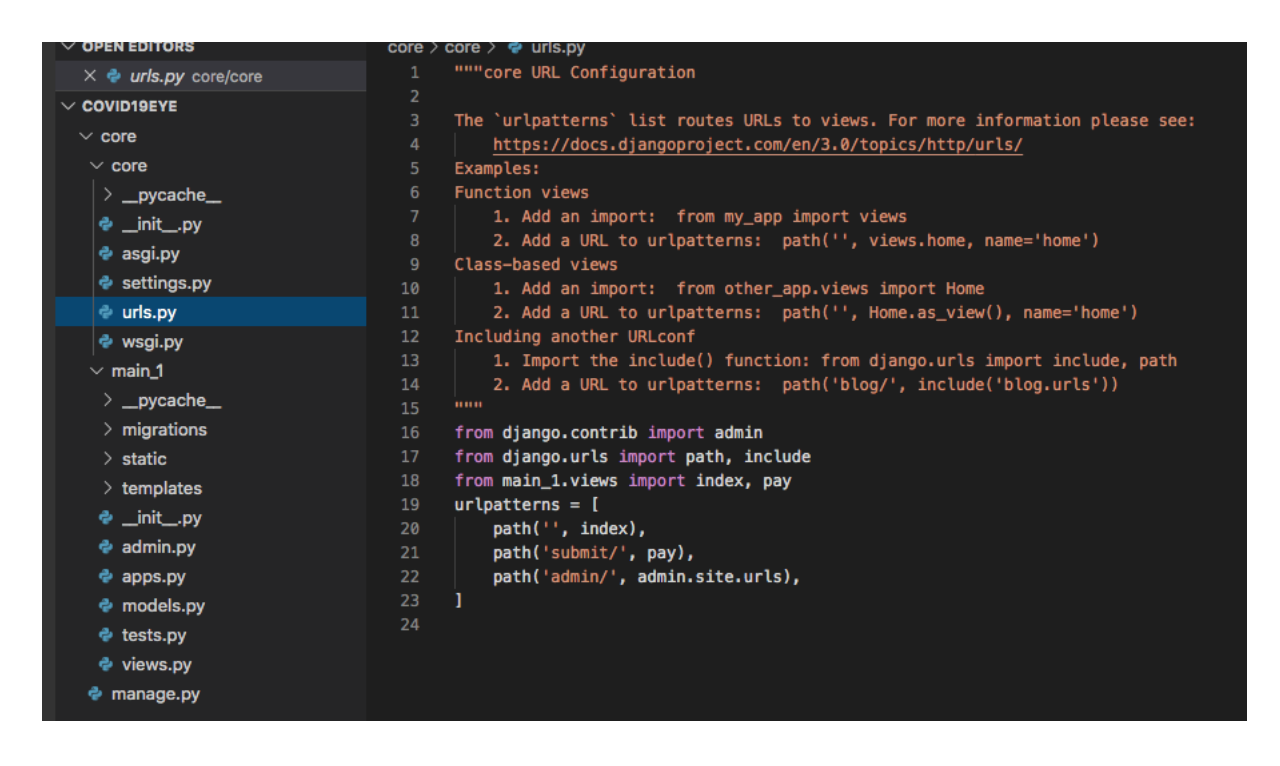

Figure 19 - Principaux liens du site web

<span id="page-32-0"></span>Donc, la première chose après l'installation de django est de créer les routes du site Web, cette tâche est responsable de la création des URL pour le site Web et chaque URL doit afficher une page Web différente. Si l'utilisateur saisit l'url "localhost: 8080" dans le navigateur web, django attribuera la fonction liée au chemin "/" ou plutôt le chemin vide "" et appellera l'index de la fonction, cela provoquera le retour de la fonction index page Web spécifique liée à ce chemin.

De même la fonction d'index a été déclarée dans le fichier de vue du projet:

| $\vee$ OPEN EDITORS                     | core > main_1 > $\Phi$ views.py |                                                                 |  |  |  |  |  |  |
|-----------------------------------------|---------------------------------|-----------------------------------------------------------------|--|--|--|--|--|--|
| $\times$ $\bullet$ views.py core/main_1 | $\mathbf{1}$                    | from django.shortcuts import render                             |  |  |  |  |  |  |
| $\vee$ COVID19EYE                       | $\overline{2}$                  | from .models import Citizens_data                               |  |  |  |  |  |  |
|                                         | 3                               | from django.core.mail import send_mail                          |  |  |  |  |  |  |
| $\vee$ core                             | 4                               | def index(request):                                             |  |  |  |  |  |  |
| $\vee$ core                             | 5.                              | if $request.method == "POST":$                                  |  |  |  |  |  |  |
| $\angle$ _pycache_                      | 6                               | $ID = request.POST.get("ID")$                                   |  |  |  |  |  |  |
| <b>֎</b> _init_.py                      | 7                               | PASS = request.POST.get("PASS")                                 |  |  |  |  |  |  |
| $\approx$ asgi.py                       | 8                               | if Citizens_data.objects.filter(NATID = ID).exists():           |  |  |  |  |  |  |
|                                         | 9                               | $data = Citizens_data. objects.get(NATID = ID)$                 |  |  |  |  |  |  |
| ♦ settings.py                           | 10                              | $context = \{$                                                  |  |  |  |  |  |  |
| e urls.pv                               | 11                              | 'data': data                                                    |  |  |  |  |  |  |
| $\approx$ wsgi.py                       | 12                              |                                                                 |  |  |  |  |  |  |
| $\vee$ main 1                           | 13                              |                                                                 |  |  |  |  |  |  |
| $\_pycache$                             | 14                              | return render(request, 'main/dashboard.html', contex)           |  |  |  |  |  |  |
|                                         | 15                              | else:                                                           |  |  |  |  |  |  |
| $>$ migrations                          | 16                              | print("NOT FOUND")                                              |  |  |  |  |  |  |
| $>$ static                              | 17                              | return render(request, 'main/main.html')                        |  |  |  |  |  |  |
| $\ge$ templates                         | 18                              |                                                                 |  |  |  |  |  |  |
| <b>֎</b> _init_.py                      | 19                              | from django.db import connection                                |  |  |  |  |  |  |
| e admin.py                              | 20                              | from django.conf import settings                                |  |  |  |  |  |  |
|                                         | 21<br>22                        | from django.core.mail import EmailMultiAlternatives             |  |  |  |  |  |  |
| $\approx$ apps.py                       |                                 | from diango.template.loader import get_template                 |  |  |  |  |  |  |
| e models.py                             | 23<br>24                        | from django.template import Context                             |  |  |  |  |  |  |
| e tests.py                              | 25                              |                                                                 |  |  |  |  |  |  |
| $\approx$ views.py                      | 26                              | def pay(request):                                               |  |  |  |  |  |  |
| e manage.py                             | 27                              | if $request.method == "POST":$<br>$ID = request.POST.get("ID")$ |  |  |  |  |  |  |
|                                         | no                              |                                                                 |  |  |  |  |  |  |

Figure 20 - Fonction de l'index principal du site web

<span id="page-33-0"></span>Ici, la fonction d'index renverra le modèle html "principal" dans tous les cas, le fichier html "principal" est notre page de connexion et si l'utilisateur saisit ses données et les soumet au serveur, la fonction recevra la requête "POST" et puis compare les données reçues avec celles de la base, si les données envoyées par l'utilisateur sont valides, le site Web authentifie l'utilisateur et renverra différentes pages Web liées à cet utilisateur spécifiquement, sinon il les redirigera via la page de connexion à nouveau.

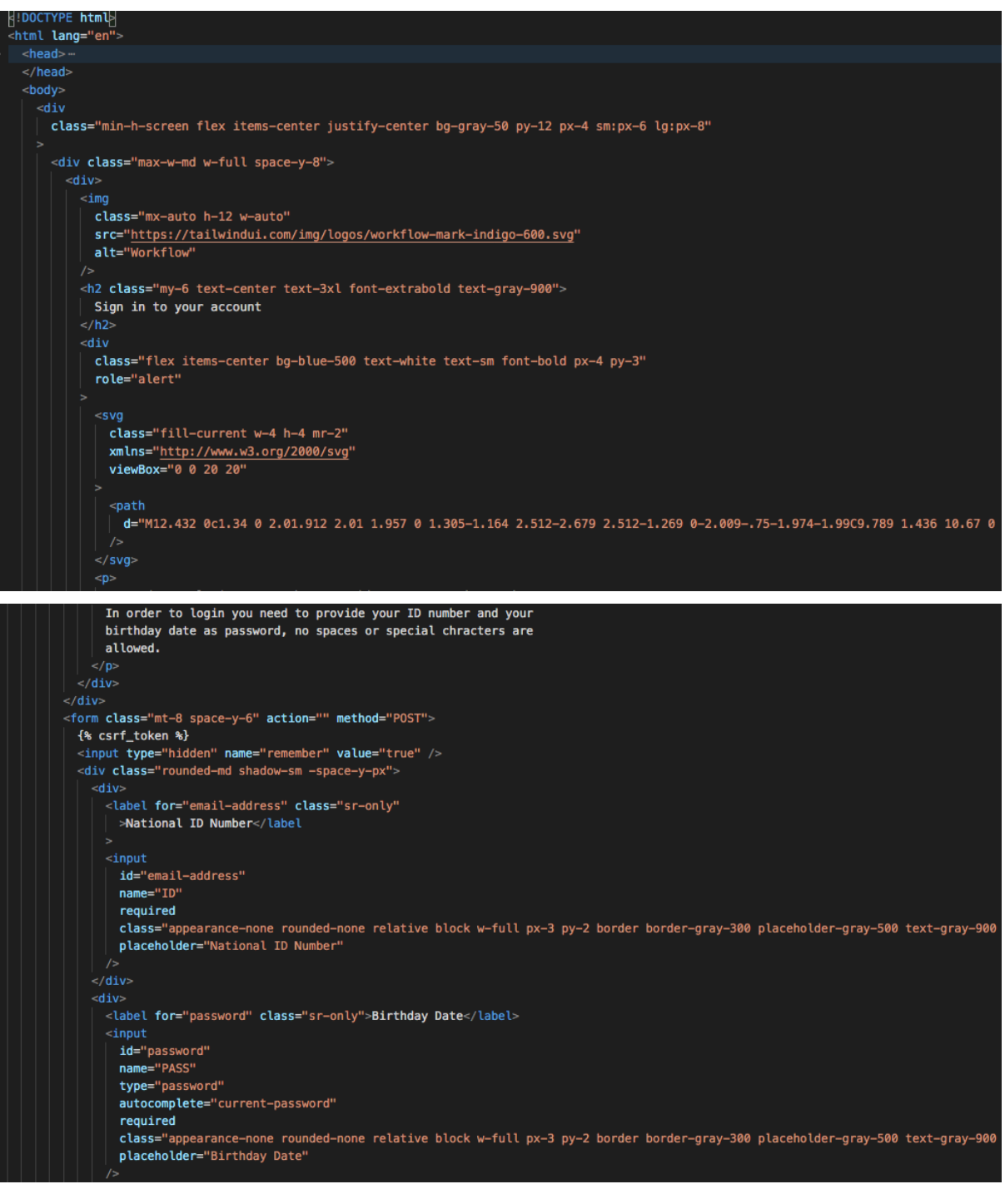

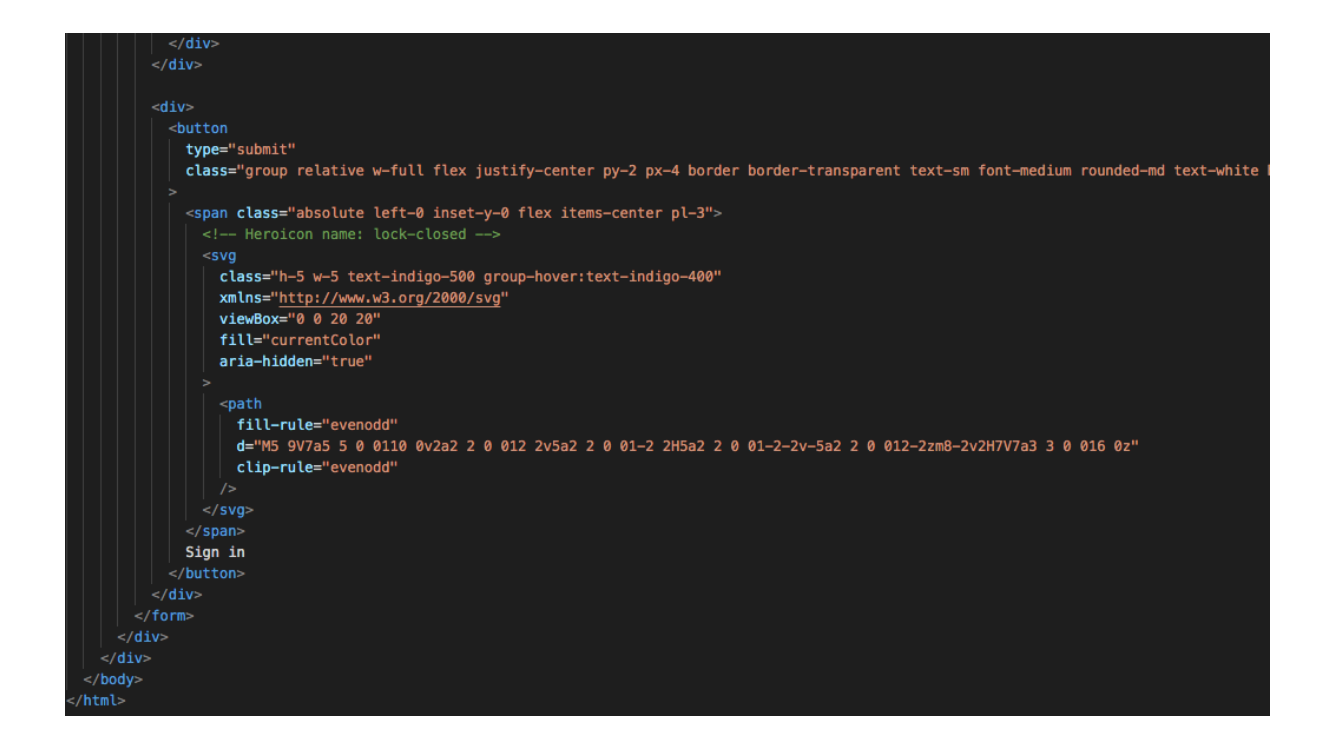

Figure 21 - Code HTML de la page de connexion du site web

Le code html est simple : un en-tête, un corps et un style CSS. Ici, le framework CSS utilisé est tailwind css pour un style de pages Web rapide et meilleur, les styles dépendent des classes utilisées, par exemple si la balise html a reçu la classe "shadow", cette balise aura une ombre sans qu'il soit nécessaire pour créer le css brut car il a été précédemment déclaré par tailwind css.

Ce modèle html contient des formulaires qui nécessitent 2 entrées afin d'authentifier l'utilisateur, un numéro d'identification national et une date de naissance comme mot de passe pour assurer la sécurité et l'efficacité.

Lorsque l'utilisateur appuiera sur le bouton de connexion, ce formulaire enverra une requête POST au serveur contenant ces informations et plus particulièrement à la fonction d'index dont nous avons parlé précédemment.

Une fois l'utilisateur authentifié, Django rediriger les utilisateurs vers ce modèle HTML dynamique avec ces informations utilisateur.

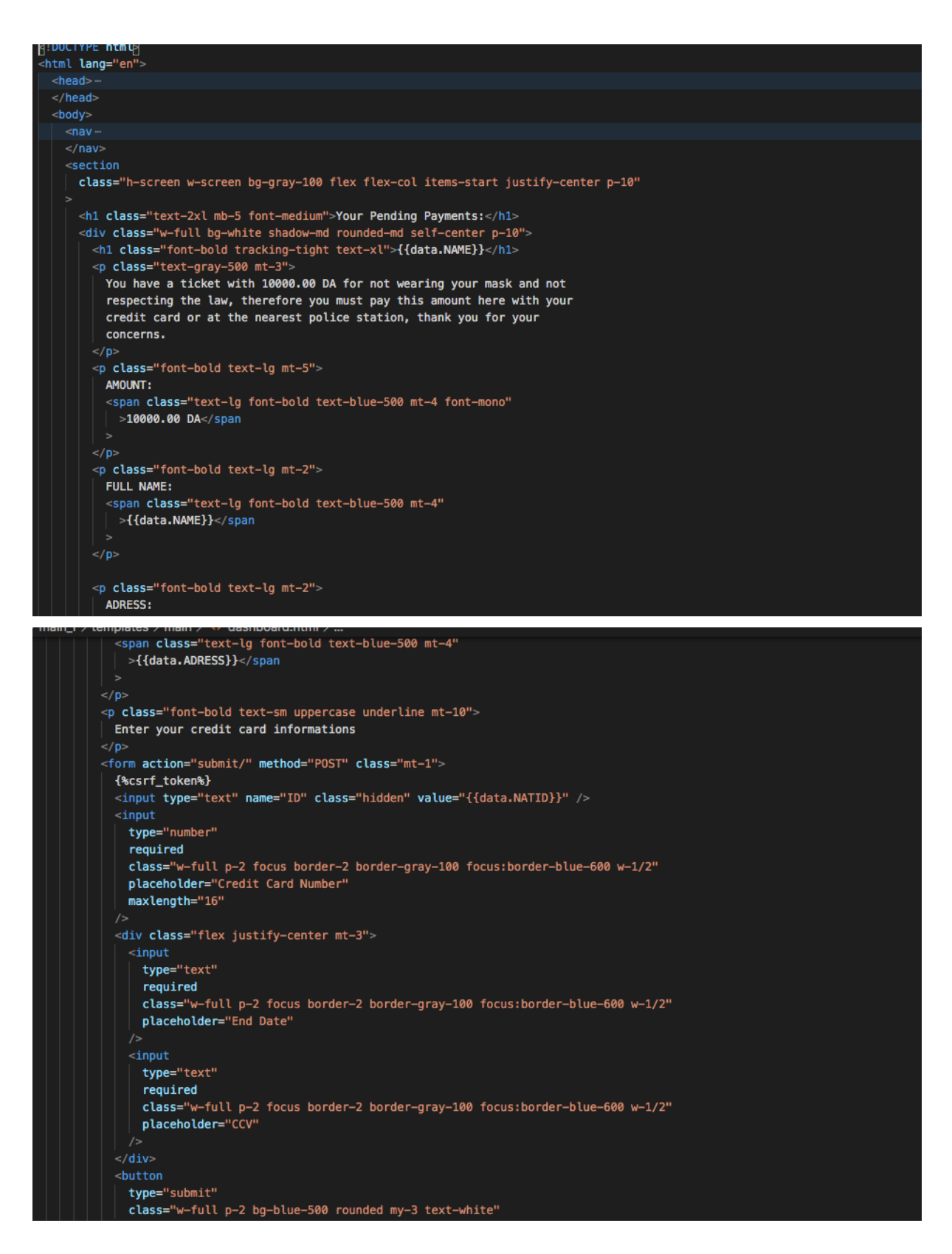

Figure 22 - Code HTML pour la page principale

<span id="page-36-0"></span>Comme les modèles HTML précédents, les mêmes techniques ont été copiés et réutilisés dans ce modèle html, la différence est que ce modèle est dynamique et qu'il affichera le nom de l'utilisateur authentifié, par exemple "{{data.NAME}}"renverra le nom de cet utilisateur authentifié et "{{data.ADDRESS}}"renverra l'adresse personnelle de cet utilisateur en fonction des enregistrements de la base de données.

Ce modèle contient un autre "formulaire" qui est responsable de l'envoi des demandes de paiement au serveur après que l'utilisateur a fourni les informations nécessaires, ce "formulaire" nécessite le numéro de carte bancaire, le numéro CVV et le numéro de date d'expiration et après que l'utilisateur a appuyé sur le bouton de paiement, le formulaire enverra la demande au serveur avec les informations soumises par l'utilisateur et effectue une validation avec l'API de paiement afin d'accepter la demande de paiement et de supprimer l'utilisateur du tableau "liste noire".

Une autre protection a été appliquée à ce formulaire, le "{% csrf token%}" empêchera tout utilisateur externe de détourner la requête du serveur et compromet les informations de la carte, ce qui représente une erreur critique lors des processus de paiement.

La route Web chargée d'accepter ces demandes est la route "/ submit" dans le fichier "urls.py", cette route est associée à la fonction "pay()" dans le fichier de vue qui gérera le processus de paiement et supprimera l'utilisateur de la base de données si le paiement a réussi.

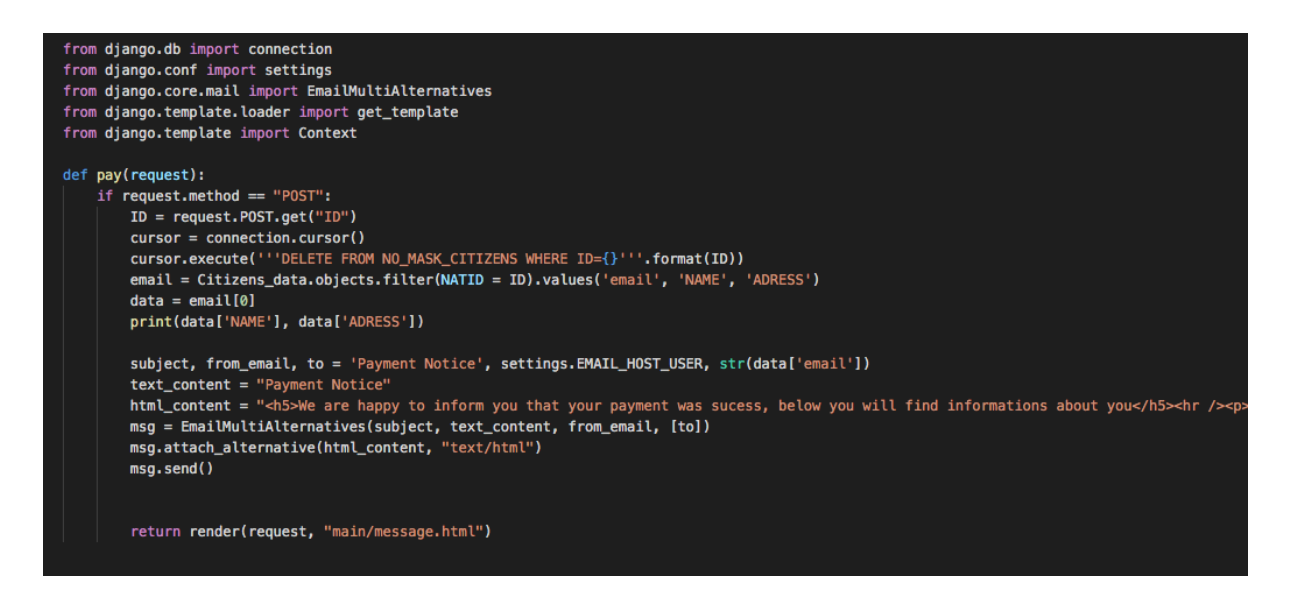

Figure 23 - La fonction de paiement

#### <span id="page-37-1"></span><span id="page-37-0"></span>5 - Base Des Données SQL:

La base de données SQL a été utilisée pour gérer toutes les opérations SQL, notamment la mise à jour, l'enregistrement, l'insertion et la suppression des informations utilisateur. La base de données est utilisée à la fois par le site Web et par l'intelligence artificielle pour gérer

toutes les tâches précédentes, par conséquent, l'utilisation de requêtes SQL est essentielle pour manipuler la base de données.

Le nom de la base de données est "Citoyens"

et il contient deux tables importantes "main \_1\_ citizens data" qui contient toutes les informations relatives à l'utilisateur telles que l'adresse e-mail, le numéro d'identification national, la date de naissance, le nom et l'adresse et la seconde est "NO MASK CITIZENS" qui est essentiellement une liste noire qui contient tous les numéros d'identification nationaux de les peuples qui ont été capturés ne portant pas de masques par l'intelligence artificielle.

La table "main  $1$  citizens data" est en mode lecture uniquement par l'algorithme et le site web, ce qui signifie que seul l'opérateur humain peut modifier les colonnes de cette table mais d'autre part la table "NO MASK CITIZENS" est disponible pour la manipulation à la fois par l'algorithme et le site web.

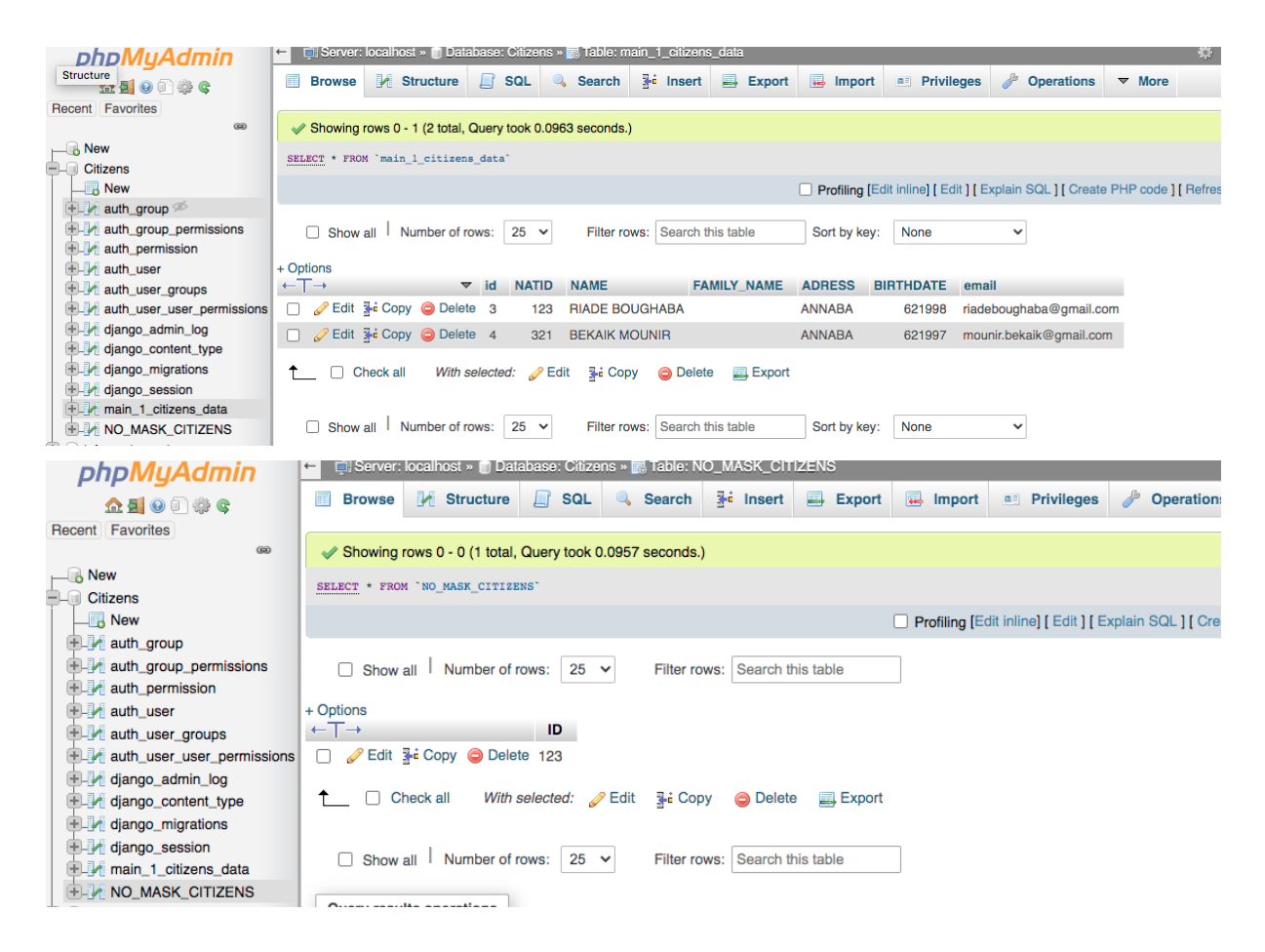

Figure 24 - Table SQL

<span id="page-38-0"></span>Cette table peut accepter les opérations d'insertion de l'algorithme uniquement et supprimer les opérations du site Web uniquement, l'algorithme peut ajouter une ligne à cette table mais ne peut pas supprimer ou mettre à jour les colonnes et de même, le site Web ne peut supprimer les colonnes de cette table qu'une fois l'utilisateur effectué le paiement seulement.

Quant aux principales opérations SQL utilisées à la fois par l'algorithme et le site Web sont répertoriées dans le tableau ci-dessous:

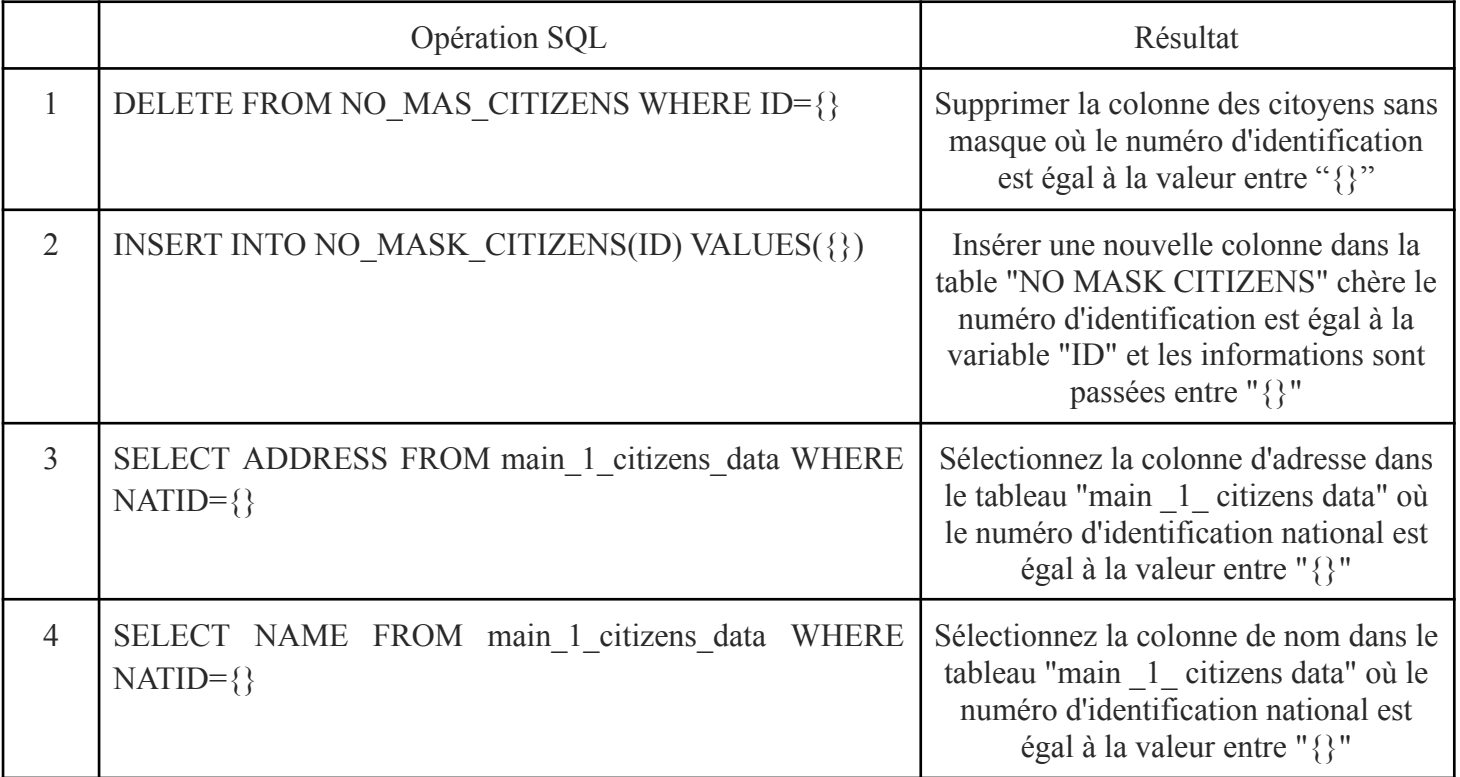

<span id="page-39-0"></span>Tableau 2 : Principales requêtes SQL

<span id="page-40-0"></span>CHAPITRE 3: Testé et validation

# <span id="page-41-0"></span>1 – Prise d'image :

La webcam est connectée à un algorithme qui peut lire les données, les analyser en se basant sur la reconnaissance faciale.

```
La première étape consiste à démarrer la webcam
```

```
while(True):
   ret, frame = cap.read()if not ret:
       break
   currentImg = frame.copy()currentImg = resize(currentImg, width=980)imageShape = currentImg.shapefno += 1if(fno*1 == 0 or fno == 1):detectorObj.maskSetup()
       detectorObj.maskProcess(currentImg, minH, minW)
       outputFrame = detectorObj.maskDisplay()
       if writer is None:
           print("Writing the output file to: ", opname)
           fourcc = cv2.VideoWriter_fourcc(*"MJPG")
           writer = cv2.VideoWriter(opname, fourcc, 30,
               (outputFrame.shape[1], outputFrame.shape[0]), True)
        cv2.imshow('Mask Detection Dashboard', outputFrame)
    if videoMode:
       writer.write(outputFrame)
    if cv2.waitKey(1) & 0xFF == ord('q'):
       break
cap.release()
cv2.destroyAllWindows()
```
Figure 25 - Code de détection principal

<span id="page-41-1"></span>La ligne "cap.read ()" est responsable de l'ouverture de la webcam dès que python exécutera cette ligne de code, le système d'exploitation créera une fenêtre d'interface graphique python temporaire pour être le conteneur du flux vidéo afin que l'utilisateur puisse facilement interagir avec la fenêtre facilement.

La prochaine ligne importante est "resize (currentImg, width = 980)" qui gère les dimensions de la fenêtre, dans ce cas la dimension est carrée avec une longueur de 980 pixels.

À ce stade, l'étape finale consiste à transmettre les données à la fonction responsable du traitement de l'image, la ligne «mask Process (currentImg, minH, minW)» est chargée de transmettre les paramètres à la fonction de processus pour analyse.

Après avoir exécuté toutes les étapes nécessaires, le résultat ressemblera à ceci:

Si le visage est reconnu comme portant un masque facial, le résultat ressemblera à ceci:

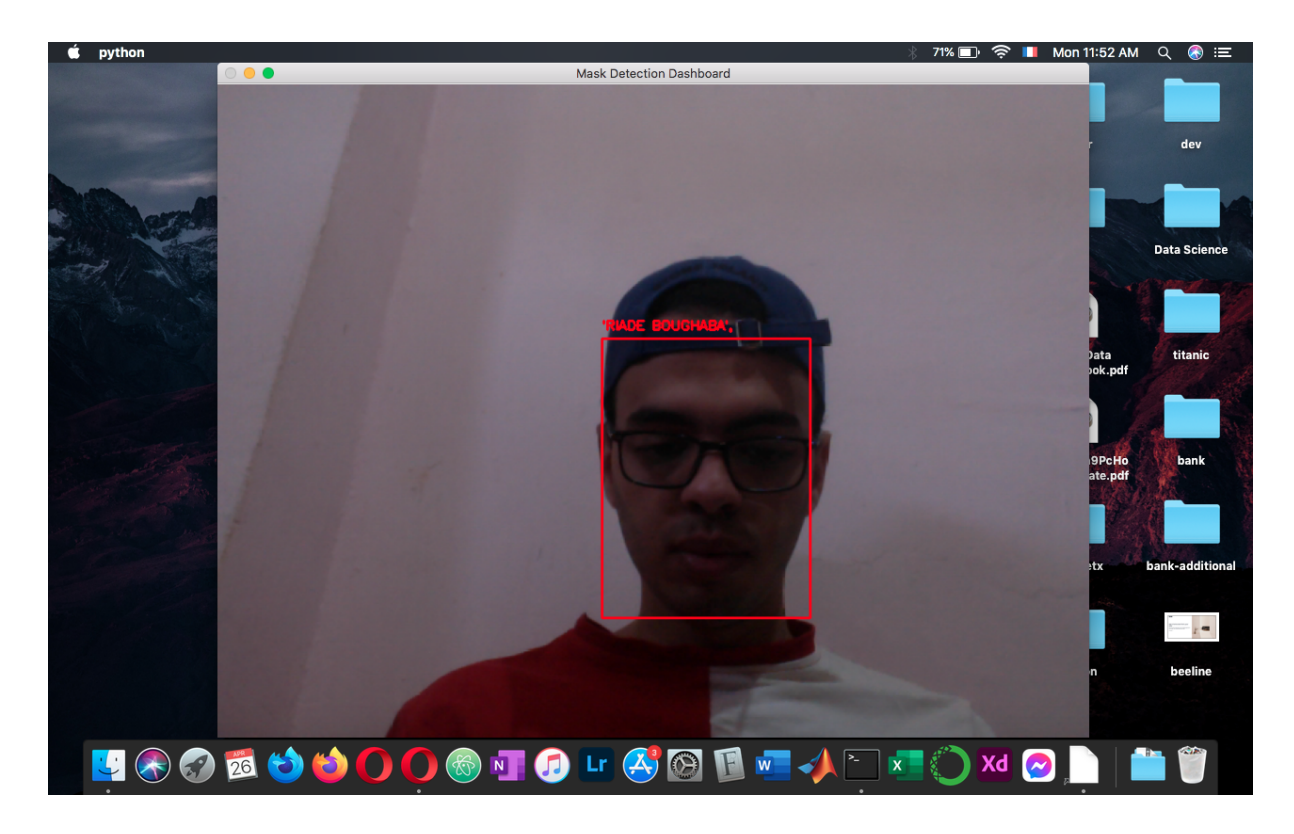

Figure 26 - Cas d'absence de masque

<span id="page-42-0"></span>En revanche, si la personne ne porte pas de masque, le résultat sera le suivant:<br>  $\bullet$  Python

<span id="page-42-1"></span>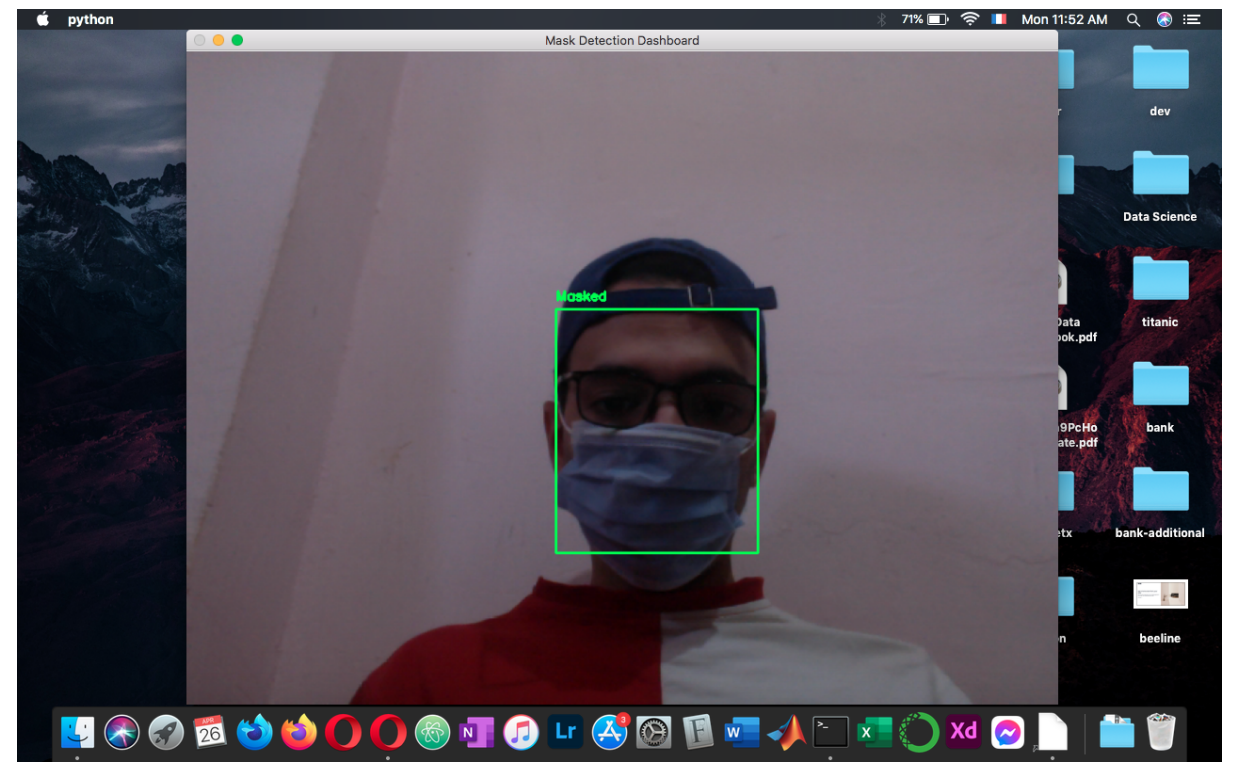

Figure 27 - cas de détection de masque

## <span id="page-43-0"></span>2 – Création de la Base Des Données :

Pour ce projet, nous avons créé deux tables de base de données principales "main 1 cirizens" data" qui contient toutes les informations nécessaires sur les personnes qui seront utilisées plus tard par l'algorithme et le site Web et la liste noire des citoyens non porteur du masque "NO\_MASK\_CITIZENS".

Le premier tableau "main 1 cirizens data" qui contient des informations personnelles telles que la date de naissance, l'adresse e-mail, le nom complet et le numéro d'identification national est structuré par colonnes, chaque colonne a un ensemble de propriétés spécifiques. **El Browse** M Structure **The SQL Q Search 3-i Insert** El Export **El Import A Privileges** A Operations **V** More

|                                                                                                    | <b>DIUWSE</b><br>$\mathbb{F}$ structure    | $\Box$ $\Box$ | $\sim$ $\sigma$ $\sigma$                          | $\mathbb{F}^n$ insert |     | $\Rightarrow$ Export | $\leftrightarrow$ import                      |               | <b>PHYROGES</b>                     |                                                       | <b>Second Contract Contract Second</b> | $\mathbf{v}$ wore |  |
|----------------------------------------------------------------------------------------------------|--------------------------------------------|---------------|---------------------------------------------------|-----------------------|-----|----------------------|-----------------------------------------------|---------------|-------------------------------------|-------------------------------------------------------|----------------------------------------|-------------------|--|
| a Relation view<br>Table structure                                                                    |                                            |               |                                                   |                       |     |                      |                                               |               |                                     |                                                       |                                        |                   |  |
|                                                                                                    | # Name                                     | <b>Type</b>   | <b>Collation</b>                                  |                       |     |                      | <b>Attributes Null Default Comments Extra</b> |               |                                     | <b>Action</b>                                         |                                        |                   |  |
|                                                                                                    | id A                                       | int(11)       |                                                   |                       | No  | None                 |                                               |               | AUTO_INCREMENT Change O Drop v More |                                                       |                                        |                   |  |
|                                                                                                    | 2 NATID                                    | int(11)       |                                                   |                       | No. | None                 |                                               |               |                                     | $\oslash$ Change $\odot$ Drop $\triangledown$ More    |                                        |                   |  |
| 3                                                                                                    | <b>NAME</b>                                |               | varchar(200) latin1_swedish_ci                    |                       | No  | None                 |                                               |               |                                     | $\oslash$ Change $\bigcirc$ Drop $\triangledown$ More |                                        |                   |  |
| $\overline{4}$                                                                                        |                                            |               | <b>FAMILY_NAME</b> varchar(200) latin1_swedish_ci |                       |     | No None              |                                               |               |                                     | $\oslash$ Change $\odot$ Drop $\triangledown$ More    |                                        |                   |  |
| 5                                                                                                    | <b>ADRESS</b>                              |               | varchar(200) latin1_swedish_ci                    |                       | No  | None                 |                                               |               |                                     | $\oslash$ Change $\bigcirc$ Drop $\triangledown$ More |                                        |                   |  |
| 6                                                                                                    | <b>BIRTHDATE</b>                           | int(11)       |                                                   |                       |     | No None              |                                               |               |                                     | $\oslash$ Change $\oslash$ Drop $\triangledown$ More  |                                        |                   |  |
| 7<br>$\mathbf{L}$                                                                                     | email                                      |               | varchar(200) latin1_swedish_ci                    |                       |     | Yes NULL             |                                               |               |                                     | $\oslash$ Change $\oslash$ Drop $\triangledown$ More  |                                        |                   |  |
|                                                                                                    | □ Check all<br>Remove from central columns |               | With selected: <b>For Browse</b>                  | $\mathscr{D}$ Change  |     |                      | O Drop Primary                                | <b>Unique</b> | <b>偏</b> Index                      |                                                       | Fulltext take Add to central columns   |                   |  |
| <b>Et Propose table structure @ Track table</b><br><b>Print</b><br><b>b</b> Move columns<br>Normalize |                                            |               |                                                   |                       |     |                      |                                               |               |                                     |                                                       |                                        |                   |  |
| 事: Add                                                                                                |                                            | column(s)     | after email<br>$\checkmark$                       | Go                    |     |                      |                                               |               |                                     |                                                       |                                        |                   |  |

Tableau 3 - Architecture de la table principale des citoyens

<span id="page-43-1"></span>La longueur entière maximale autorisée est de 11 et le nombre maximal de caractères dans la colonne de type chaîne est de 255 comme indiqué ci-dessus dans l'image, la colonne "id" est une colonne spéciale car il s'agit d'une colonne à incrémentation automatique utilisée par la base de données pour attribuer chaque identifiant unique à chaque nouvelle création de colonne.

Le même processus a été suivi lors de la création de la structure des colonnes "NO\_MASK\_CITIZENS":

| <sup>3</sup> ie Insert<br><b>SQL</b> & Search<br><b>M</b> Structure<br><b>Export</b><br>$\overline{\mathbf{H}}$ Import<br><b>Browse</b><br><b>All Privileges</b><br>匾 |  |  |  |  |  |  |  |  |  |
|----------------------------------------------------------------------------------------------------|--|--|--|--|--|--|--|--|--|
| 轀<br><b>M</b> Table structure<br><b>Relation view</b>                                                                                                    |  |  |  |  |  |  |  |  |  |
| Name Type Collation Attributes Null Default Comments Extra Action<br>#                                                                                                |  |  |  |  |  |  |  |  |  |
| $ID \quad int(16)$<br>$\oslash$ Change $\oslash$ Drop $\triangledown$ More<br>No<br>None<br>1                                                                         |  |  |  |  |  |  |  |  |  |
| Check all With selected:<br><b>E</b> Browse Change<br><b>O</b> Drop<br>Primary ®<br><b>u</b> Unique<br>偏 Index<br>Remove from central columns                         |  |  |  |  |  |  |  |  |  |
| <b>ED</b> Propose table structure @ Track table<br><b>Print</b><br><b>b</b> Move columns<br>Normalize                                                                 |  |  |  |  |  |  |  |  |  |
| 了….<br>국급 Add<br>Go<br>after ID<br>column(s)<br>$\checkmark$                                                                                                    |  |  |  |  |  |  |  |  |  |
| Indexes $\odot$                                                                                                    |  |  |  |  |  |  |  |  |  |
| <b>Action</b><br>Unique Packed Column Cardinality Collation Null Comment<br>Keyname Type                                                                              |  |  |  |  |  |  |  |  |  |
| Drop <b>PRIMARY</b> BTREE<br>ID<br>$\mathscr{D}$ Edit<br>No<br>No<br>Yes<br>A<br>6                                                                                    |  |  |  |  |  |  |  |  |  |

Tableau 4 - Table de liste noire

<span id="page-44-1"></span>"NO\_MASK\_CITIZENS" contient une seule colonne "id" qui est utilisée par l'algorithme pour enregistrer le numéro d'identification national de ceux qui ne portent pas de masques qui est de type entier avec 16 nombres maximum pour chaque entrée.

L'interface graphique "phpmyadmin" permet aux développeurs d'exécuter facilement des requêtes SQL en cliquant simplement sur le bouton pour modifier, mettre à jour, supprimer ou insérer une nouvelle colonne de table:

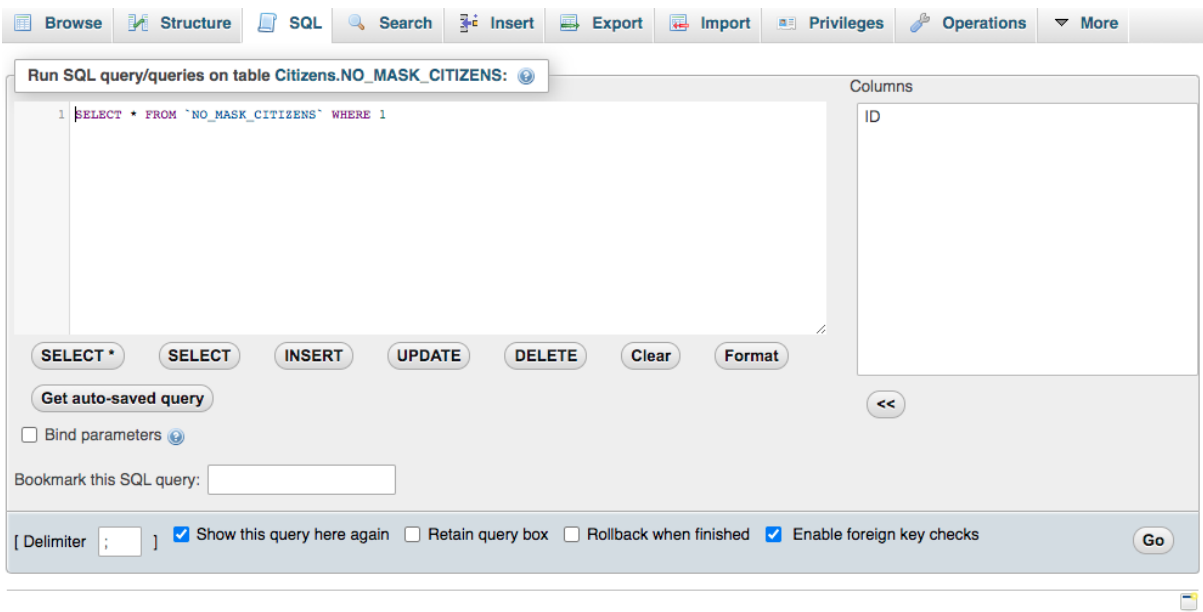

<span id="page-44-0"></span>Figure 28 : Interface utilisateur graphique de l'éditeur SQL Phpmyadmin

# <span id="page-45-0"></span>3 - Le site de paiement :

Le site Web "COVID 19 EYE" a été conçu pour permettre aux personnes d'effacer leurs noms de la liste noire, le site Web a été construit en utilisant html, css (tailwind css framework) comme principales technologies frontend et django comme framework backend pour gérer toutes les tâches du serveur telles que traiter les données de paiement, manipuler la base de données, envoyer des e-mails et authentifier les utilisateurs avec la plate-forme.

En ce qui concerne le site Web, la page principale est la page de connexion où les utilisateurs saisissent les informations nécessaires pour être authentifiés auprès de la plate-forme telles que le numéro d'identification national et la date de naissance.

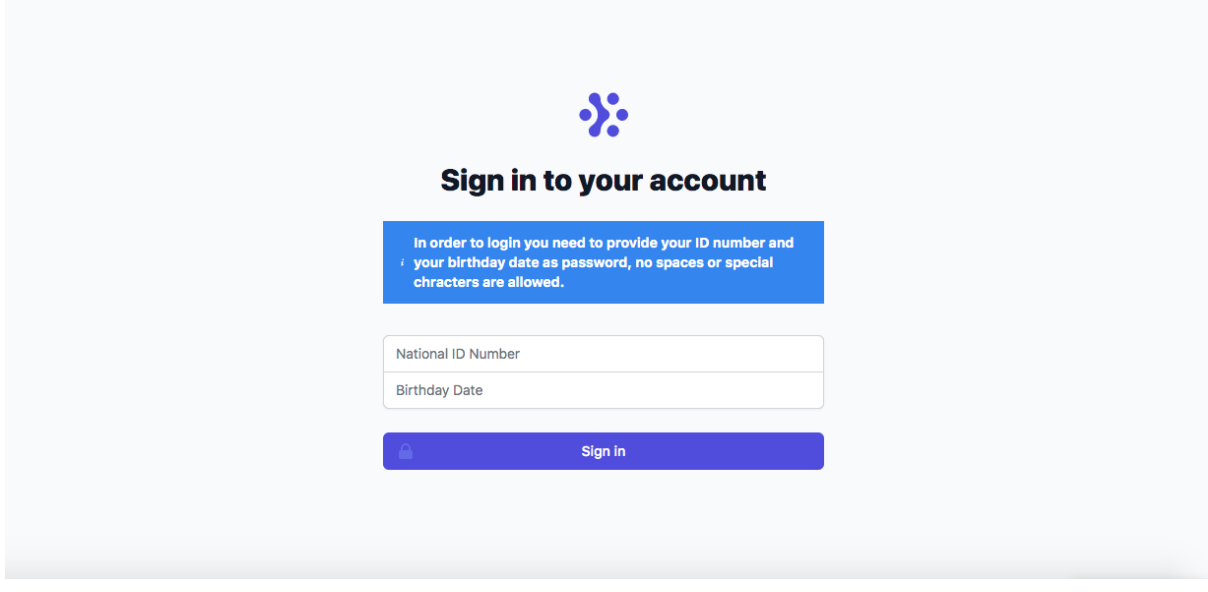

Figure 29 - Page de connexion

<span id="page-45-1"></span>Le code html complet de cette page Web est ci-dessous:

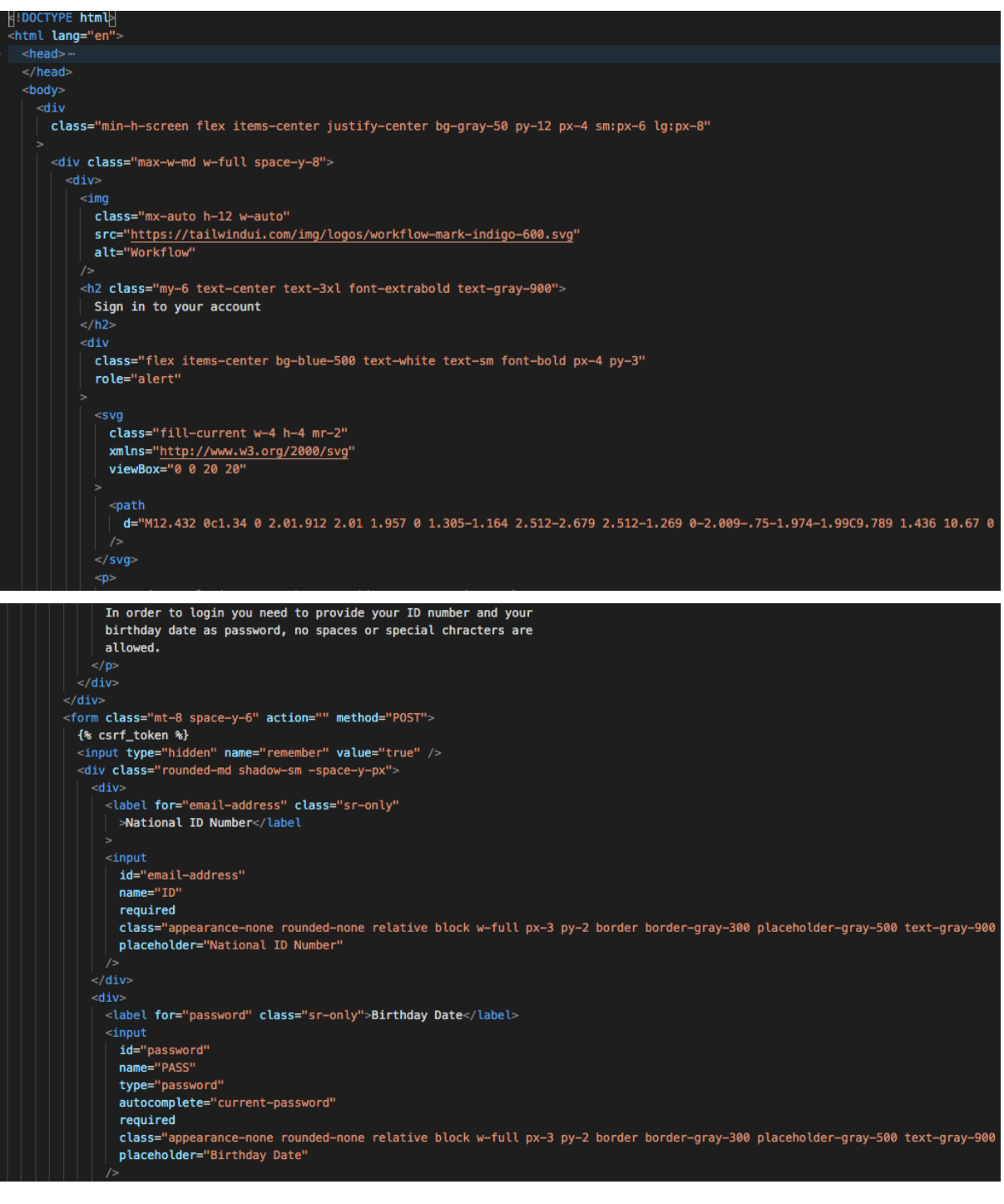

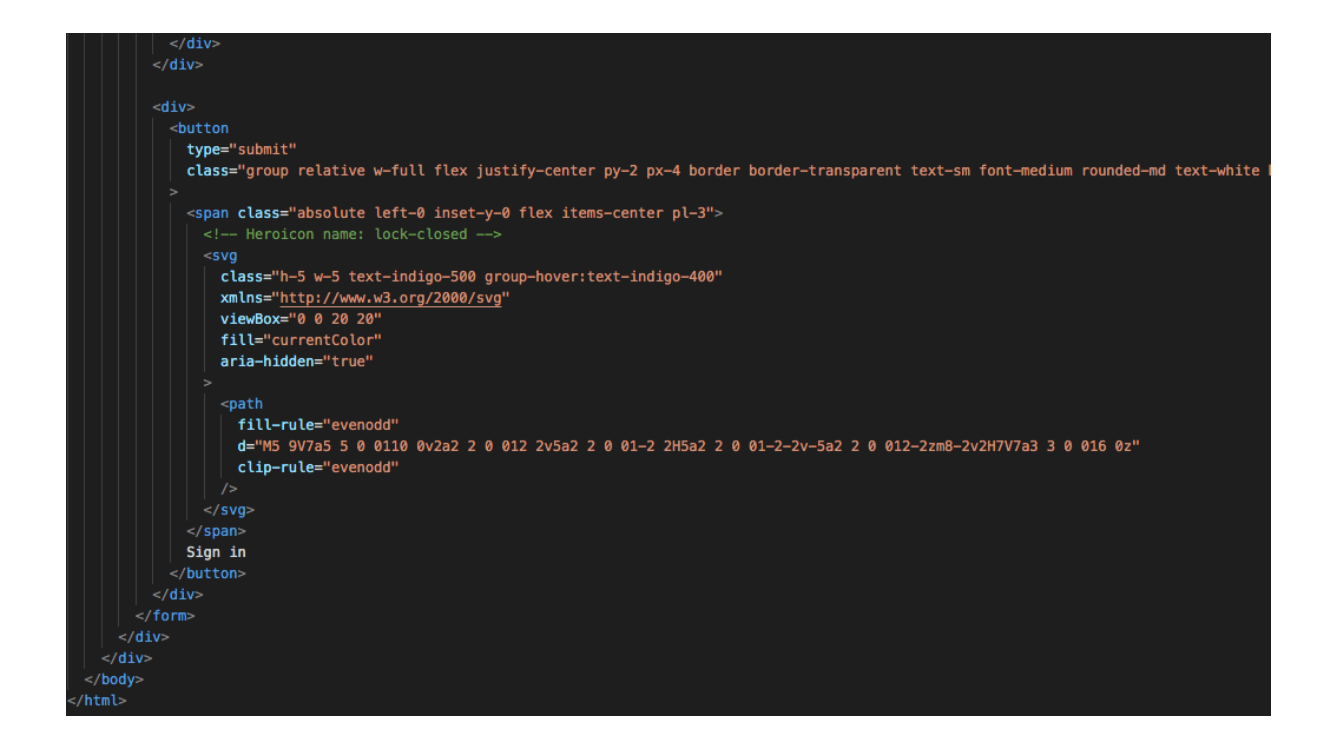

Figure 30 - Code HTML de la page de connexion

<span id="page-47-0"></span>Quant à la page où la personne verra ses informations personnelles et le formulaire de paiement est ci-dessous:

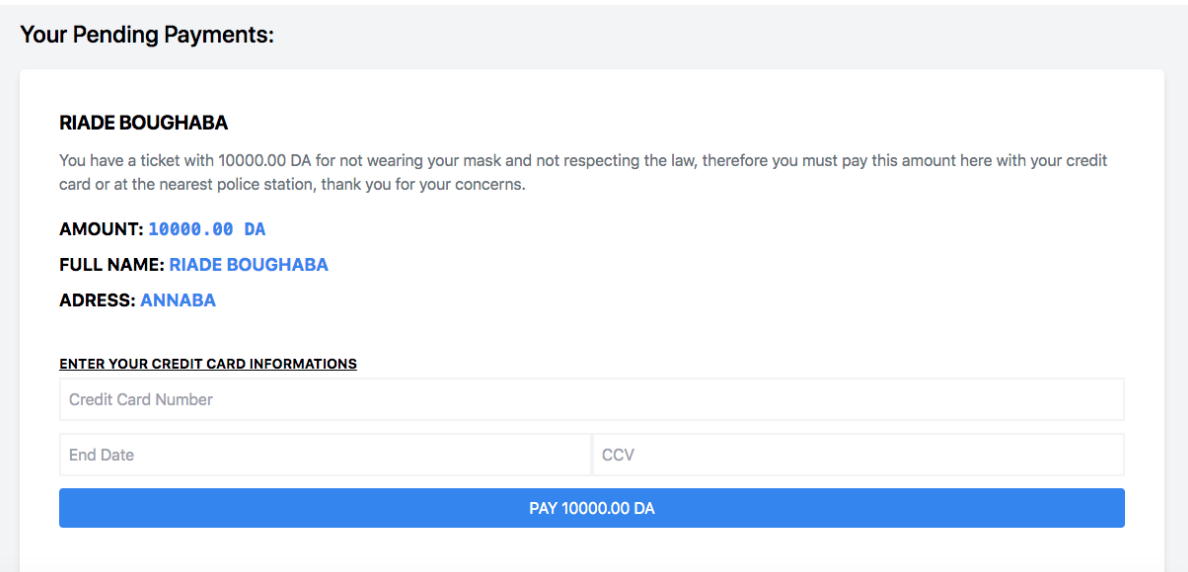

Figure 31 - Page de paiement

<span id="page-47-1"></span>Le code HTML / CSS complet de cette page Web est ci-dessous:

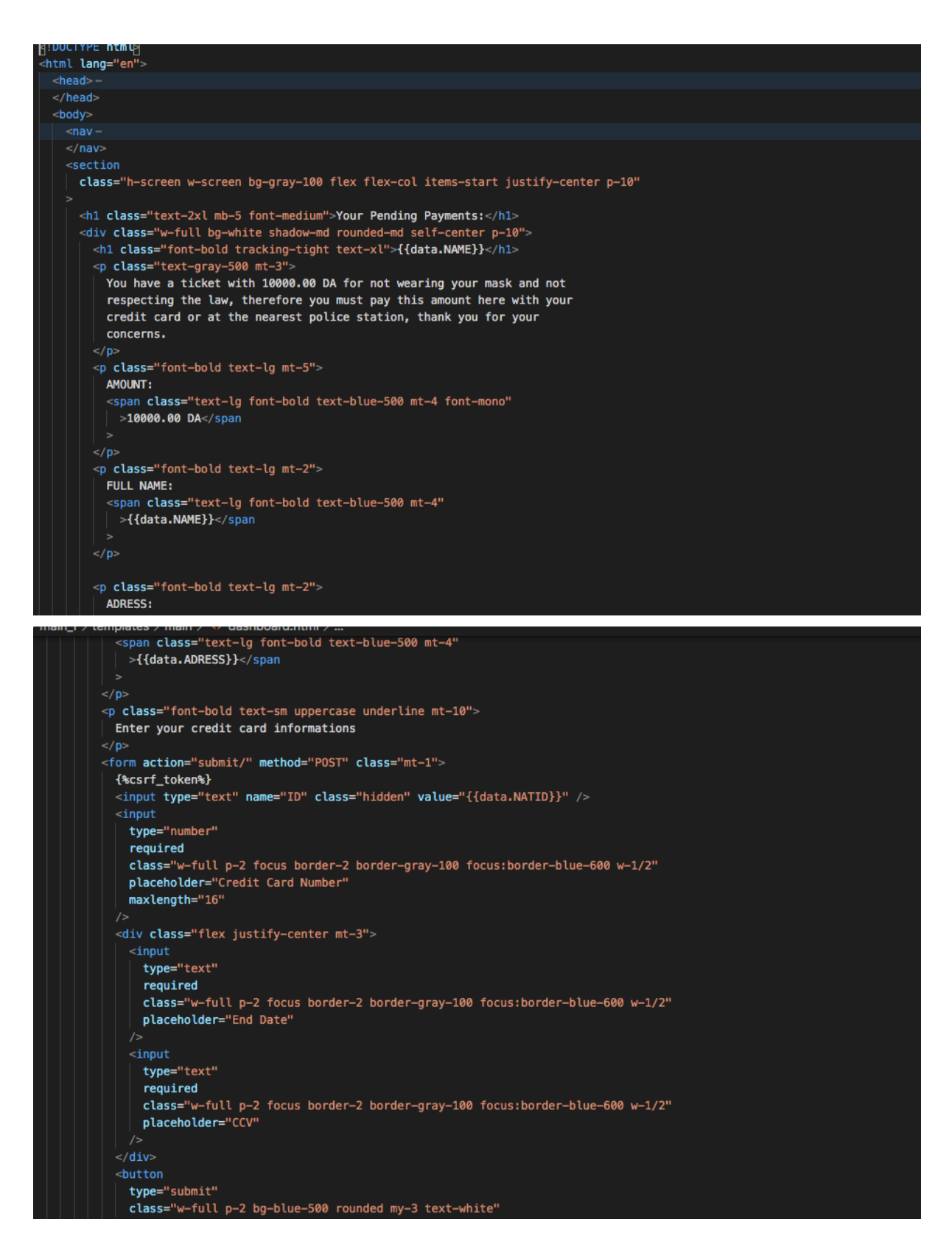

Figure 32 - Code HTML de la page de paiement

<span id="page-48-0"></span>Les informations sont récupérées de la base de données lorsque l'utilisateur fournit ses informations personnelles sur la page de connexion, le serveur validera les informations et redirigera la personne authentifiée vers cette page afin de démarrer le processus de paiement.

Si le processus de paiement a été effectué avec succès, django redirigera l'utilisateur vers cette page de réussite indiquant que le processus a réussi :

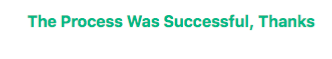

Après l'affichage de cette page, une autre étape de vérification est faite en envoyant cet e-mail contenant toutes ses informations afin qu'il / elle puisse s'assurer que le paiement a été validé et que son identifiant a été retiré de la liste noire.

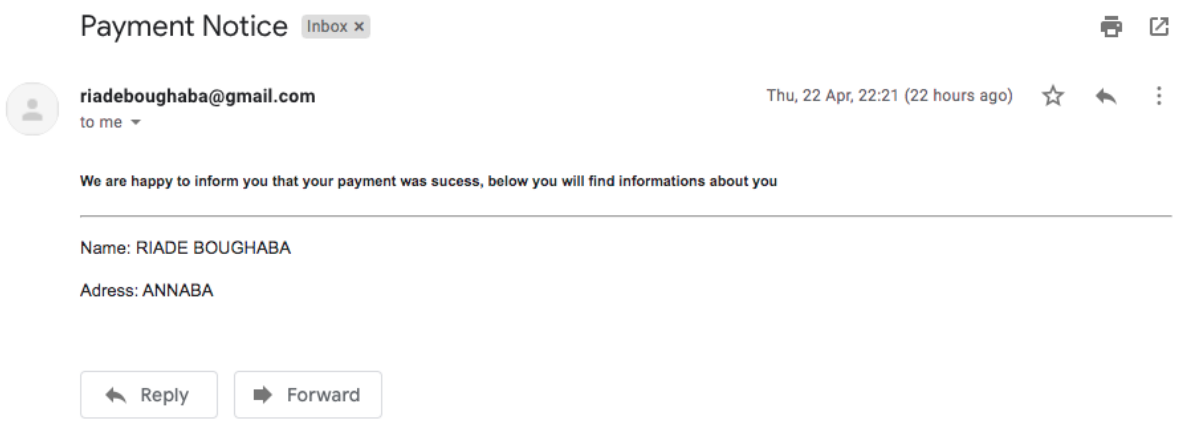

Figure 33 - Notification par e-mail

#### <span id="page-49-1"></span><span id="page-49-0"></span>4 - Le processus de paiement :

Dans ce projet, le processus de paiement dépend strictement du paiement en ligne API qui est lié au ministère des communications et du courrier. Ce processus nécessite certains paramètres remplis par l'utilisateur pour réussir, d'abord la personne doit avoir une carte de crédit ou une carte CIB prenant en charge les clients en ligne, l'utilisateur pourra s'authentifié au le site Web, pour entrer les informations de la carte CIB telles comme le numéro de la carte, la date de l'expérience et le numéro CVV qui figurent au dos de la carte. Après cela, l'utilisateur appuiera sur le bouton de paiement et le site Web enverra les informations à valider avec l'API et si la validation est réussie, l'API renverra un accusé de réception et le montant du paiement sera automatiquement prélevé sur la carte de la personne.

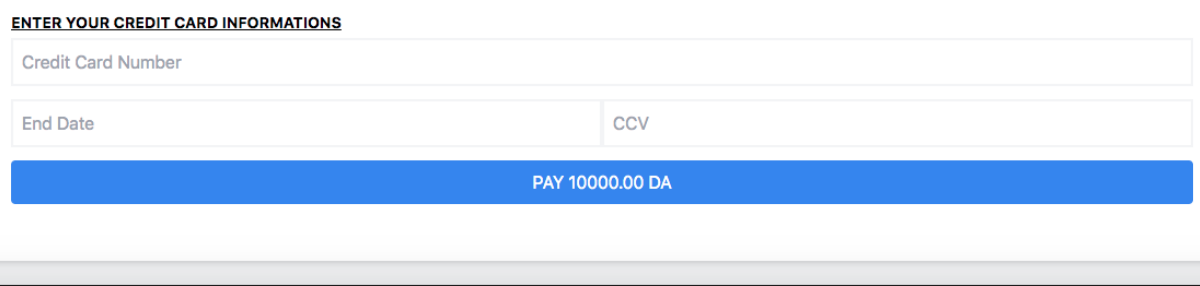

Cette API doit être connectée aux serveurs du gouvernement afin que ce processus puisse être validé et détecte automatiquement les détails complets de la personne à partir des informations fournies, le site Web doit être connecté avec un certificat HTTPS valide qui crypte toutes les informations entre le client et le serveur afin de protéger les informations fournies.

Le processus pour obtenir les données utilisateur sur le serveur est assez simple, il doit d'abord y avoir un formulaire HTML qui envoie des informations sous forme de requête "POST" au serveur.

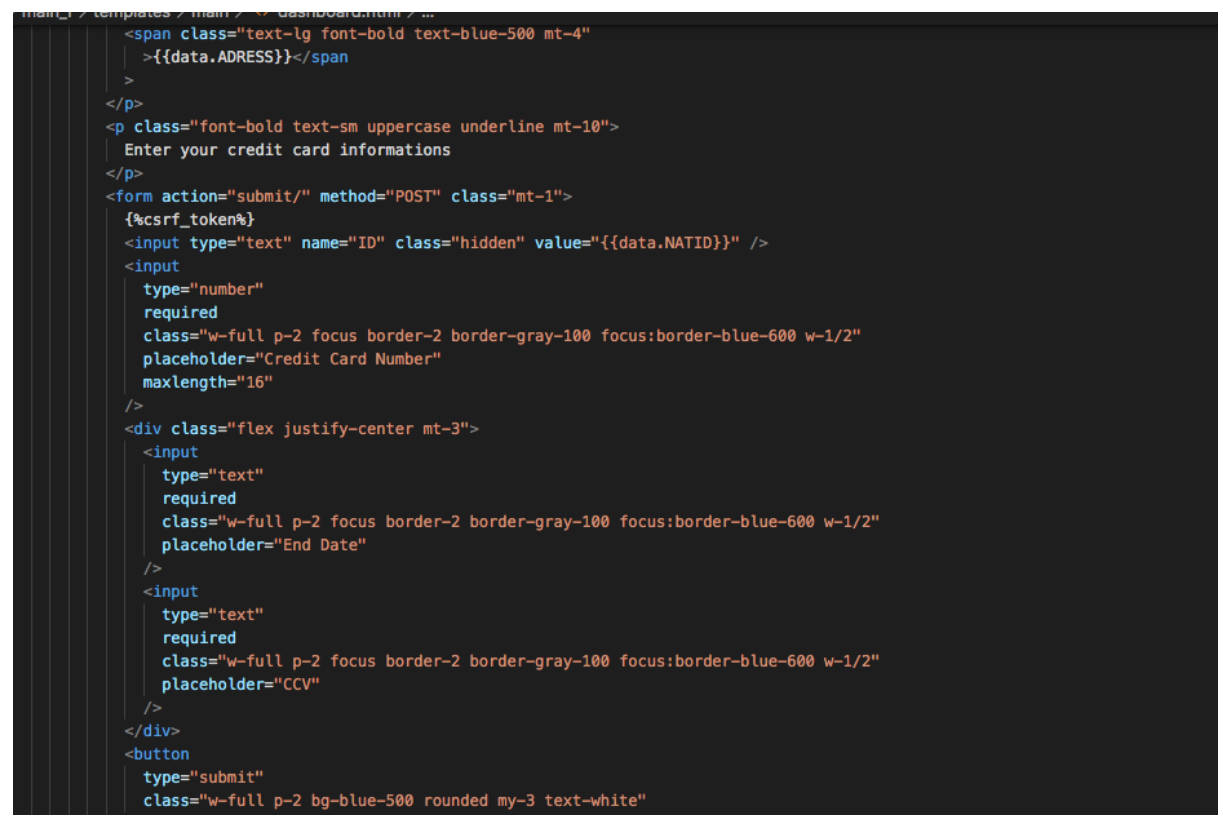

Figure 34 - Code HTML du paiement

Le formulaire contient 3 entrées : numéro de carte de crédit, date d'expiration et le CVV. Ces 3 entrées contiennent la balise "OBLIGATOIRE" qui est un moyen de demander à la personne à saisir les informations avant d'envoyer les informations à l'API pour validation. Afin de sécuriser les informations du formulaire ; il consiste à inclure le "{% csrf token%}" qui sécurise les informations contre les attaques "Cross-Site Request Forgery", cette attaque peut permettre à des personnes non autorisées d'obtenir des informations de paiement et de voler les informations de la carte de crédit, cette étape n'est pas requise par l'API mais elle est essentielle lorsqu'il s'agit de protéger les informations privées.

# <span id="page-52-1"></span><span id="page-52-0"></span>Conclusion :

Dans ce mémoire, nous avons présenté une approche de contrôle du port de masque très importante en se basant sur la programmation orientée objet qui se repose sur l'intelligence artificielle d'un côté et les bases de données. L'algorithme proposé détecte d'abord le visage de cette personne, puis vérifie si un masque est mis ou non, s'il y a un masque, l'algorithme n'effectuera aucune action supplémentaire ;en revanche ; en l'absence de celui-ci, l'algorithme reconnaît le visage et rajoute son identifiant national à la liste noire, la personne concerné reçoit les information de sa pénalité ainsi que le site de paiement afin de régler sa situation où il peut s'authentifier et payer facilement la fraude via la carte de crédit CIB.

En termes de perspective ; nous pourrons aussi proposer une approche de détection à distance de température afin de prévenir la contamination et céder contre la propagation de la maladie en utilisons notre approche.

#### Bibliographie:

**[1] Intelligence Artificielle,** *L'intelligence artificielle (IA):* [https://fr.wikipedia.org/wiki/Intelligence\\_artificielle](https://fr.wikipedia.org/wiki/Intelligence_artificielle)

**[2] Big Data,** *Qu'est-ce que le Big Data?: <https://www.lebigdata.fr/definition-big-data>*

**[3] Développement Web,** *Le Développement Web, C'est Quoi ?:*

*<https://www.net-concept.fr/actualites/le-developpement-web-cest-quoi/>*

**[4] HTML,** *HTML (HyperText Markup Langage) : définition, traduction:*

*[https://www.journaldunet.fr/web-tech/dictionnaire-du-webmastering/1203255-html-hypertext-markup-langage-definit](https://www.journaldunet.fr/web-tech/dictionnaire-du-webmastering/1203255-html-hypertext-markup-langage-definition-traduction/) [ion-traduction/](https://www.journaldunet.fr/web-tech/dictionnaire-du-webmastering/1203255-html-hypertext-markup-langage-definition-traduction/)*

**[5] CSS,** *C'est quoi le CSS?: <https://myhappyagency.com/blog/cest-quoi-le-css/>*

**[6] Javascript,** *Javascript : définition simple et applications pratiques:*

*<https://www.journaldunet.fr/web-tech/dictionnaire-du-webmastering/1203585-javascript/>*

**[7] algorithm,** *Algorithme: <https://fr.wikipedia.org/wiki/Algorithme>*

**[8] Reconnaissance Facial,** *Reconnaissance faciale : qu'est-ce que c'est et quels sont les dangers ?: <https://www.lebigdata.fr/reconnaissance-faciale-tout-savoir>*

**[9] Database,** *Base de données : qu'est-ce que c'est ? Définition et présentation:*

*<https://www.lebigdata.fr/base-de-donnees>*

**[10] SQL,** *[C'est](https://www.culture-informatique.net/cest-quoi-sql/) quoi le SQL ?: <https://www.culture-informatique.net/cest-quoi-sql/>*

**[11] Python,** *Python : définition et utilisation de ce langage informatique:*

*[https://www.journaldunet.fr/web-tech/dictionnaire-du-webmastering/1445304-python-definition-et-utilisation-de-ce-la](https://www.journaldunet.fr/web-tech/dictionnaire-du-webmastering/1445304-python-definition-et-utilisation-de-ce-langage-informatique/) [ngage-informatique/](https://www.journaldunet.fr/web-tech/dictionnaire-du-webmastering/1445304-python-definition-et-utilisation-de-ce-langage-informatique/)*

**[12] API,** *Qu'est-ce qu'une API ?:*

*<https://www.redhat.com/fr/topics/api/what-are-application-programming-interfaces>*

**[13] HTTP,** *Que signifie HTTP?: [https://fr.wikipedia.org/wiki/Hypertext\\_Transfer\\_Protocol](https://fr.wikipedia.org/wiki/Hypertext_Transfer_Protocol)*

**[14] HTTPS,** *HTTPS : ce que cela signifie et pourquoi c'est important:*

*<https://www.ionos.fr/digitalguide/hebergement/aspects-techniques/le-https-cest-quoi/>*

**[15] Server,** *Serveur informatique: [https://fr.wikipedia.org/wiki/Serveur\\_informatique](https://fr.wikipedia.org/wiki/Serveur_informatique)*

**[16] Development Backend,** *Comment devenir développeur back-end:*

*<https://blog.freelancerepublik.com/developpeur-back-end/>*

**[17] Django,** *Présentation de django: <https://python.doctor/page-django-introduction-python>*

**[18] Apache SQL Server,** *Qu'est ce que Apache ? Une description complète du Serveur Web Apache: <https://www.hostinger.fr/tutoriels/quest-ce-quapache-serveur-web-apache/>*

**[19] CNN,** *Convolutional neural network: [https://en.wikipedia.org/wiki/Convolutional\\_neural\\_network](https://en.wikipedia.org/wiki/Convolutional_neural_network)*

**[20] Framework,** *Framework: <https://fr.wikipedia.org/wiki/Framework>*

**[21] CSRF,** *CSRF : le Cross Site Request Forgery:*

*<https://www.ionos.fr/digitalguide/serveur/securite/cross-site-request-forgery/>*

**[22] XSS,** *Se protéger des failles de sécurité XSS/cross-site scripting:*

*<https://www.ionos.fr/digitalguide/sites-internet/developpement-web/quest-ce-que-le-xss-cross-site-scripting/>*